# **P-C3066i MFP P-C3566i MFP**

# NÁVOD K OBSLUZE FAXU

Před prvním použitím zařízení si přečtěte tento Návod k obsluze a uložte ho v blízkosti zařízení, abyste mohli snadno vyhledávat potřebné informace.

# <span id="page-1-0"></span>**Obsah**

1

 $\mathbf 2$ 

3

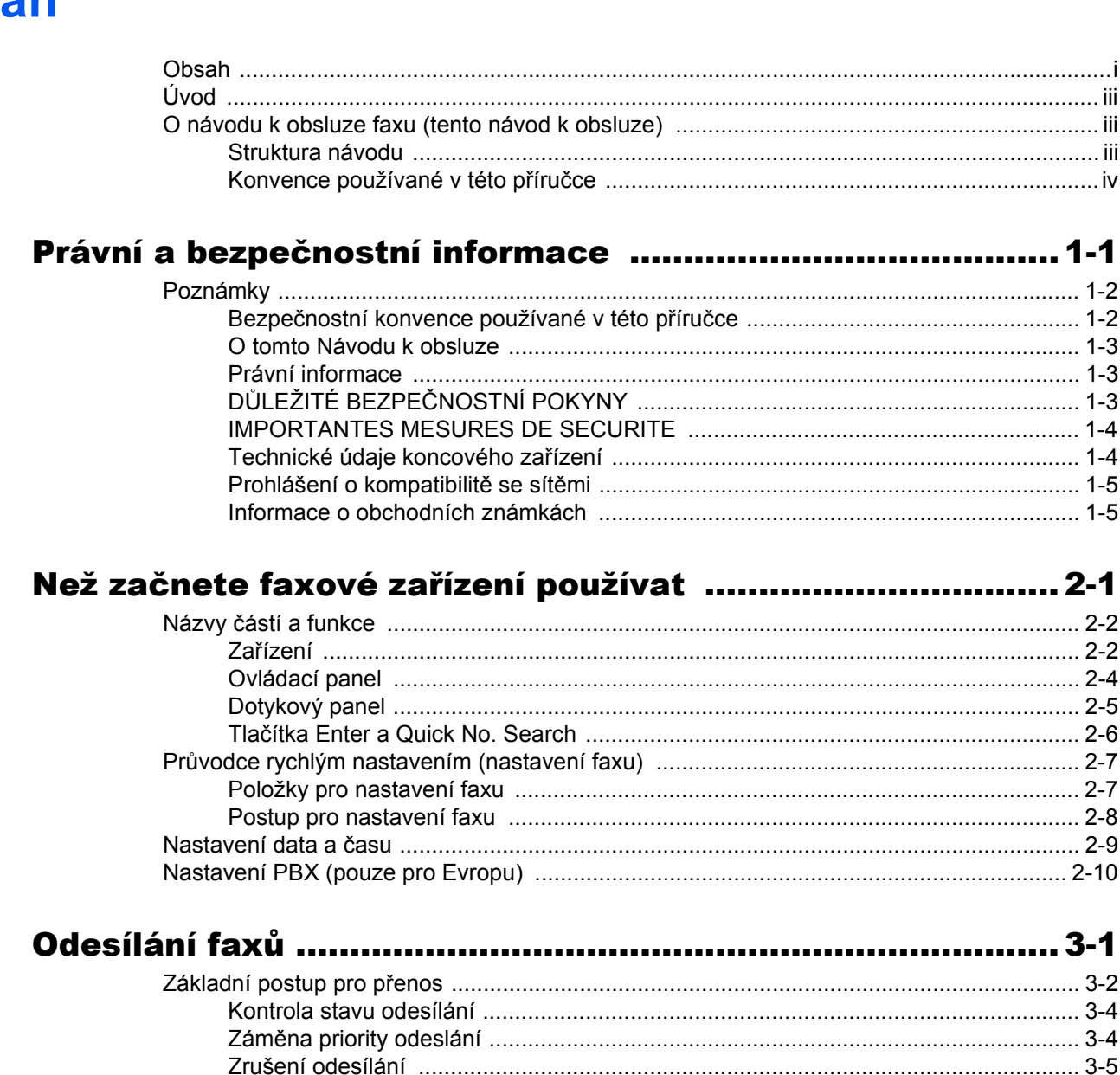

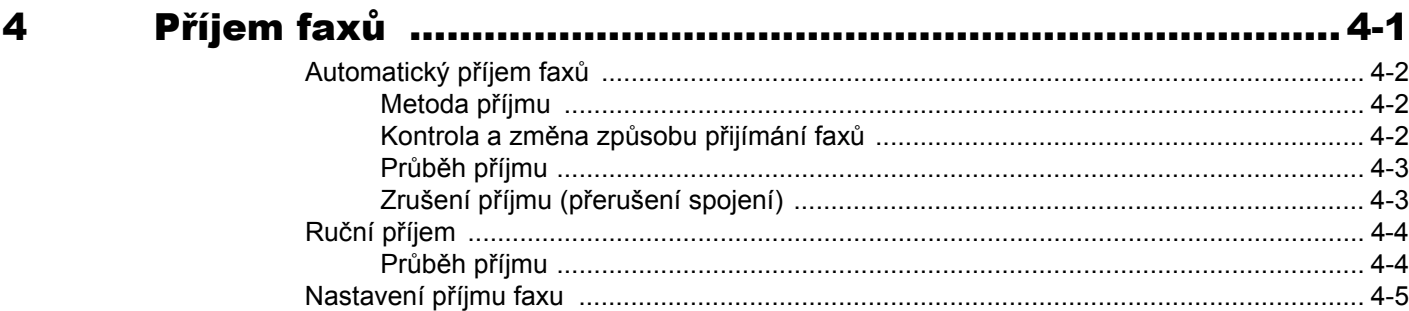

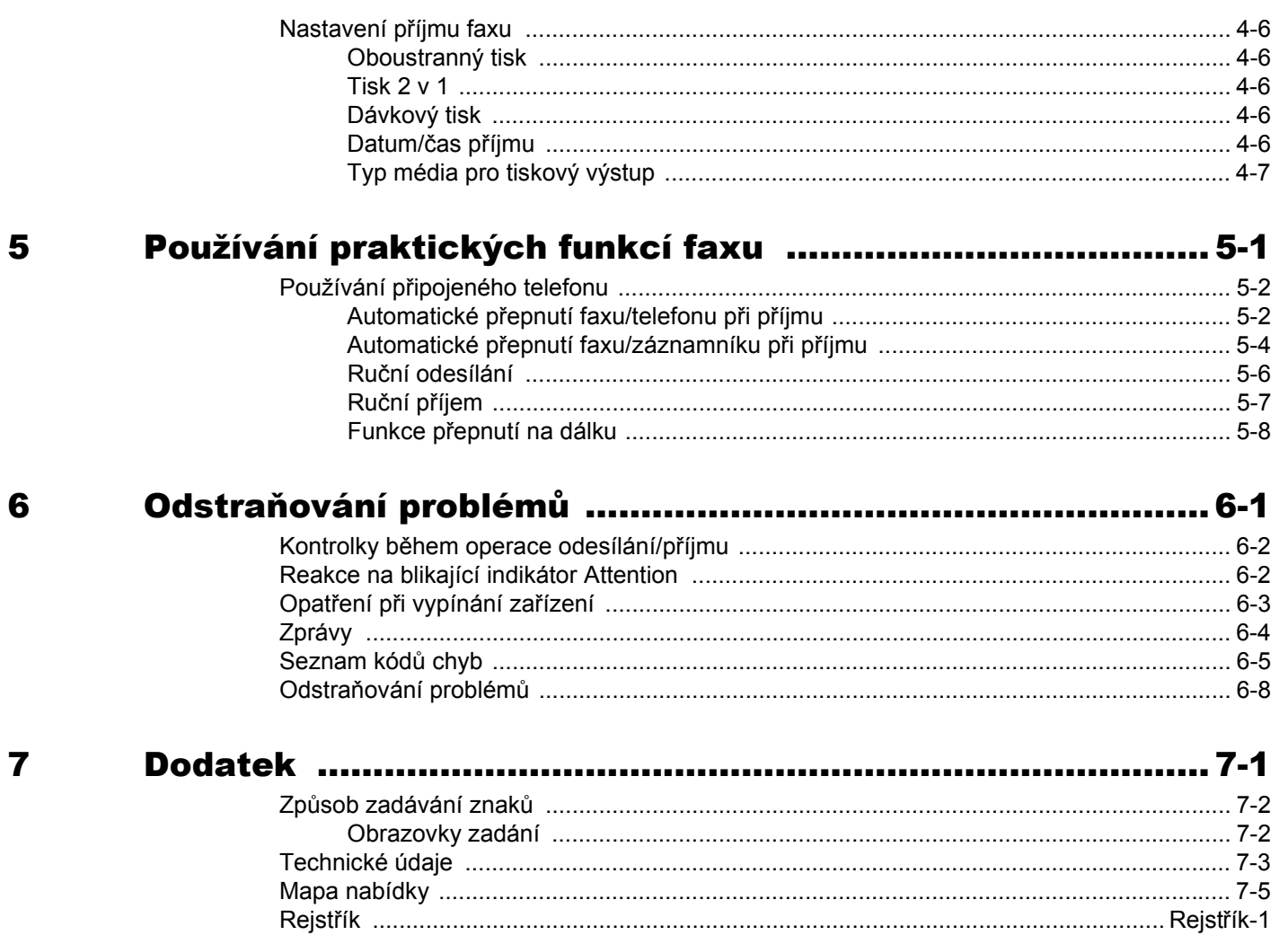

# <span id="page-3-0"></span>**Úvod**

Tento návod k obsluze by Vám měl pomoci správně zacházet se zařízením, provádět jeho běžnou údržbu a řešit jednoduché problémy tak, aby zařízení zůstalo v optimálním stavu.

Před používáním faxu si přečtěte Návod k obsluze. Poté jej uložte v blízkosti faxu pro další použití.

# <span id="page-3-1"></span>**O návodu k obsluze faxu (tento návod k obsluze)**

# <span id="page-3-2"></span>**Struktura návodu**

Tento návod k obsluze obsahuje následující kapitoly:

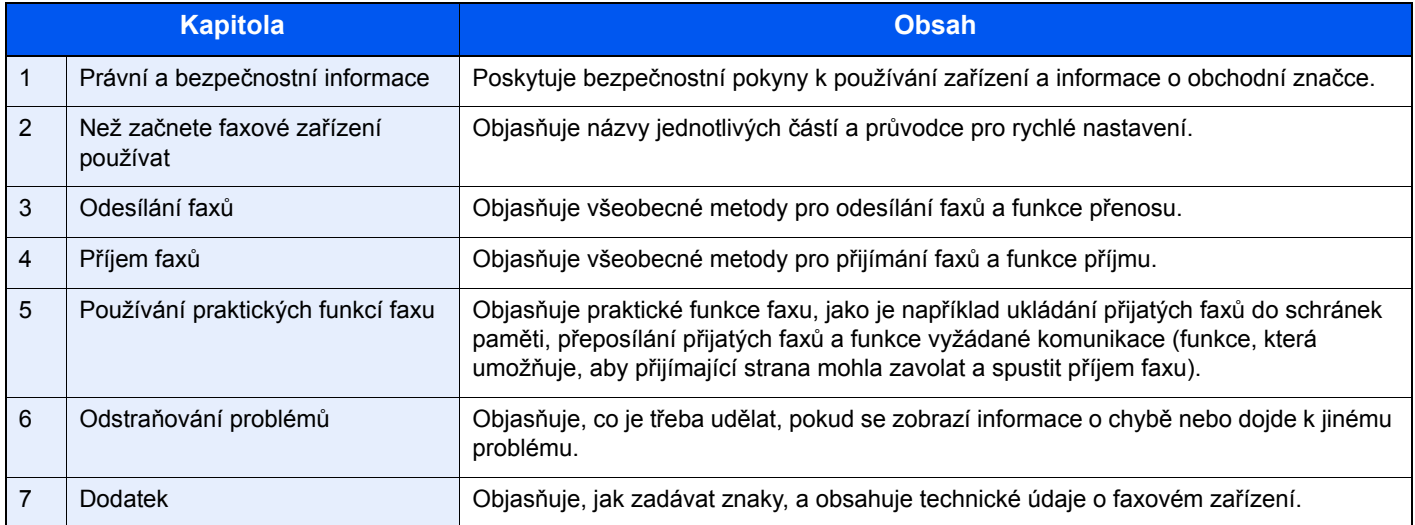

# <span id="page-4-0"></span>**Konvence používané v této příručce**

U níže uvedených vysvětlivek je jako příklad použitý Adobe Reader X.

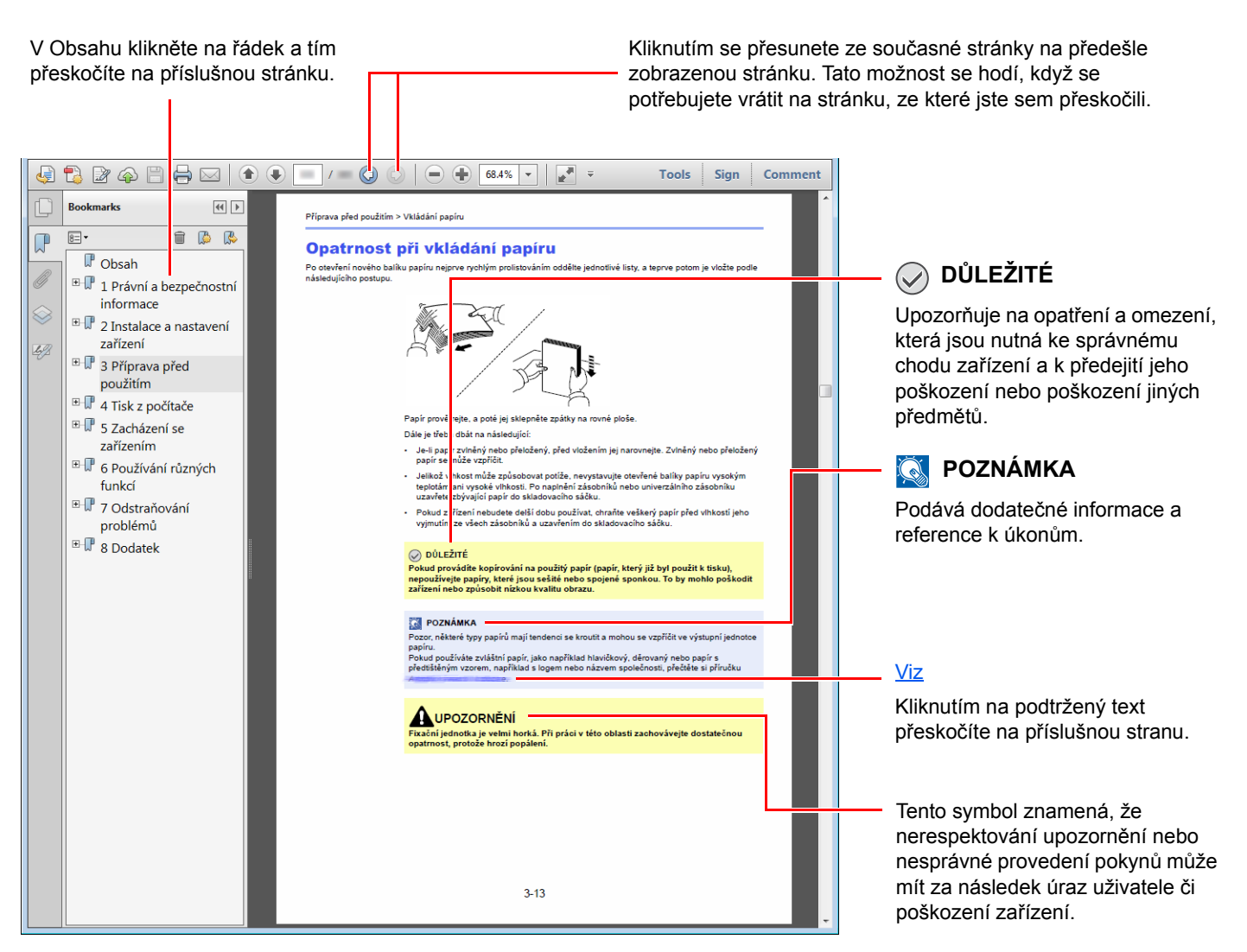

#### **<b>***C* POZNÁMKA

Položky, které se zobrazují v Adobe Readeru, se mohou měnit v závislosti na použití. Pokud se Obsah nebo jiné části nezobrazují, nahlédněte do Nápovědy Adobe Readeru.

Určité položky jsou v tomto návodu použity podle níže uvedených konvencí.

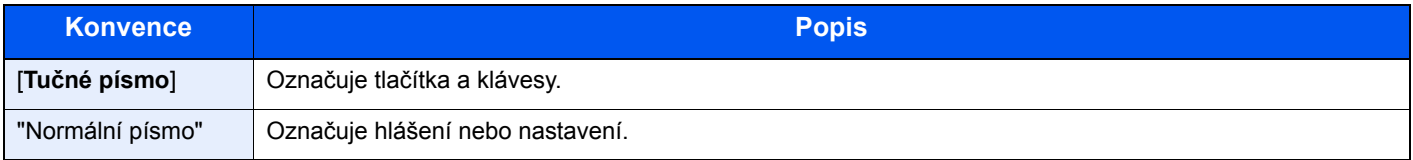

### **Konvence používané v postupech pro obsluhu zařízení**

Postupy, při nichž je třeba stisknout po sobě několik tlačítek, jsou v tomto návodu k obsluze zapsány následujícím způsobem:

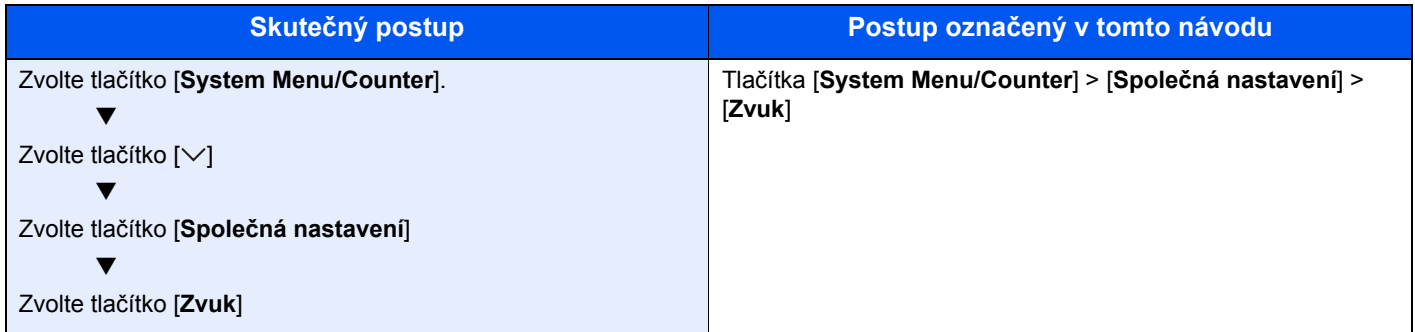

# <span id="page-6-1"></span><span id="page-6-0"></span>Právní a bezpečnostní 1 informace

Před použitím zařízení si prosím přečtěte tyto informace. Tato kapitola obsahuje následující témata:

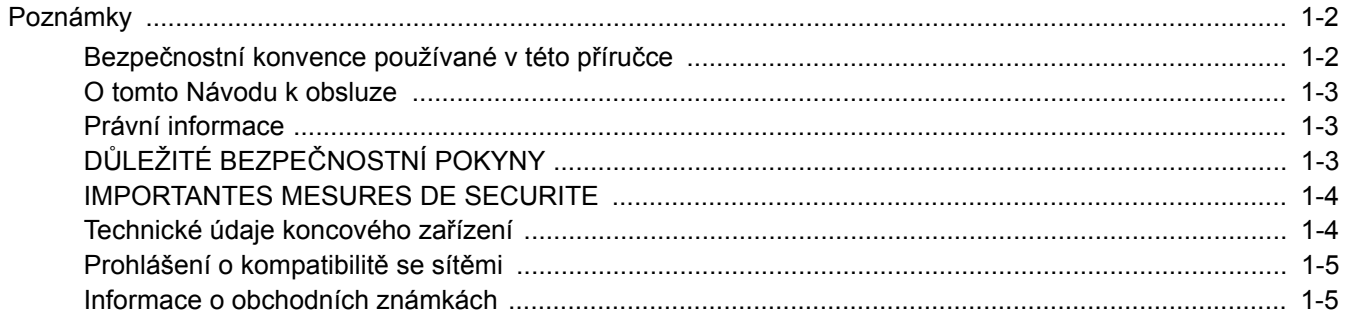

# <span id="page-7-0"></span>**Poznámky**

# <span id="page-7-1"></span>**Bezpečnostní konvence používané v této příručce**

Oddíly této příručky a součásti faxu jsou označeny symboly, které slouží jako bezpečnostní upozornění s cílem chránit uživatele, další osoby i okolní prostředí a zajistit správné a bezpečné používání faxu.

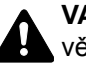

**VAROVÁNÍ**: Tento symbol znamená, že pokud nebude příslušnému upozornění věnována dostatečná pozornost nebo nebudou dodržovány pokyny uvedené v těchto bodech, může dojít k závažnému zranění nebo smrti.

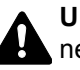

**UPOZORNĚNÍ**: Tento symbol znamená, že nerespektování upozornění nebo nesprávné provedení pokynů může mít za následek úraz uživatele či poškození zařízení.

### **Symboly**

Symbol  $\triangle$  znamená, že příslušná část obsahuje bezpečnostní upozornění. Uvnitř symbolu jsou vyznačeny typy upozornění.

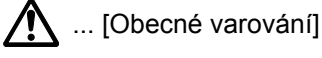

... [Upozornění na vysokou teplotu]

Symbol  $\Diamond$  znamená, že příslušná část obsahuje informace o zakázaných akcích. Uvnitř symbolu je uveden konkrétní typ zakázaného postupu.

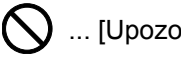

 $\bigcirc$  ... [Upozornění na zakázaný postup]

 $\bigotimes$  ... [Zákaz demontáže]

Symbol • znamená, že příslušná část obsahuje informace o akcích, které je třeba provést. Uvnitř symbolu je vyznačen konkrétní typ požadované činnosti.

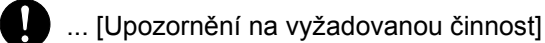

... [Odpojení napájecího kabelu od elektrické sítě]

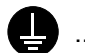

... [Zařízení vždy zapojujte do zásuvky s uzemněním]

V případě, že jsou bezpečnostní upozornění v tomto návodu k obsluze nečitelná nebo návod chybí, obraťte se na zástupce servisní společnosti s žádostí o náhradu (tato služba je zpoplatněna).

### *C* POZNÁMKA

Neustále provádíme technická vylepšení, a proto si vyhrazujeme právo na změnu informací uvedených v této příručce, a to bez předchozího upozornění.

## <span id="page-8-0"></span>**O tomto Návodu k obsluze**

Tento Návod k obsluze obsahuje informace o používání faxových funkcí tohoto zařízení. Než začnete zařízení používat, přečtěte si prosím Návod k obsluze.

Během používání nahlížejte do Návodu k obsluze zařízení, který obsahuje následující oddíly.

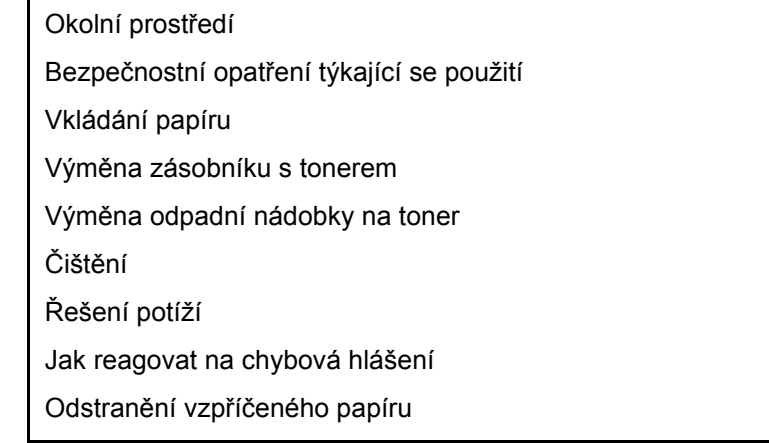

# <span id="page-8-1"></span>**Právní informace**

NENESEME ŽÁDNOU ODPOVĚDNOST ZA ÚPLNOU ANI ČÁSTEČNOU ZTRÁTU PŘIJATÝCH DOKUMENTŮ, JESTLIŽE JE TATO ZTRÁTA ZPŮSOBENA VADAMI NA FAXOVÉM SYSTÉMU, PORUCHOU, ZNEUŽITÍM NEBO VNĚJŠÍMI FAKTORY, JAKO JSOU VÝPADKY ELEKTŘINY, ANI ZA ČISTĚ EKONOMICKÉ ZTRÁTY ČI UŠLÝ ZISK JAKO NÁSLEDEK UŠLÝCH PŘÍLEŽITOSTÍ ZPŮSOBENÝCH NEPŘIJATÝMI HOVORY ČI NAHRANÝMI ZPRÁVAMI, KTERÉ JSOU NÁSLEDKEM TÉHOŽ.

# <span id="page-8-2"></span>**DŮLEŽITÉ BEZPEČNOSTNÍ POKYNY**

Používáte-li telefonní zařízení, je třeba vždy dodržovat základní bezpečnostní opatření, aby se snížilo riziko vzniku požáru, šoku elektrickým proudem a zranění osob, a to včetně níže uvedených:

**UPOZORNĚNÍ:** Abyste předešli vzniku požáru, používejte pouze AWG telefonní kabel č. 26 nebo vyšší s certifikací UL nebo CSA.

- 1 Výrobek nepoužívejte poblíž zdrojů vody, jako jsou např. vany, umyvadla, dřezy nebo prádelny, stejně jako ve vhkém prostředí sklepa nebo bazénu.
- 2 Vyvarujte se používání telefonu (jiného než bezdrátového) během bouřky. Existuje určité nebezpečí zásahu bleskem.
- 3 Při úniku plynu telefon nepoužívejte v blízkosti zdroje úniku.
- 4 Používejte výhradně napájecí kabel a baterie doporučené v tomto návodu k obsluze. Baterie nevhazujte do ohně. Existuje nebezpečí výbuchu. Při jejich likvidaci se řiďte místními pokyny k zacházení se zvláštními druhy odpadu.

### **USCHOVEJTE SI TYTO BEZPEČNOSTNÍ POKYNY.**

# <span id="page-9-0"></span>**IMPORTANTES MESURES DE SECURITE**

Certaines mesures de sécurité doivent être prises pendant l'utilisation de matériel téléphonique afin de réduire les risques d'incendie, de choc électrique et de blessures. En voici quelques unes:

- 1 Ne pas utiliser l'appareil près de l'eau, p. ex., près d'une baignoire, d'un lavabo, d'un évier de cuisine, d'un bac à laver, dans un sous-sol humide ou près d'une piscine.
- 2 Eviter d'utiliser le téléphone (sauf s'il s'agit d'un appareil sans fil) pendant un orage électrique. Ceci peut présenter un risque de choc électrique causé par la foudre.
- 3 Ne pas utiliser l'appareil téléphonique pour signaler une fuite de gaz s'il est situé près de la fuite.
- 4 Utiliser seulement le cordon d'alimentation et le type de piles indiqués dans ce manuel. Ne pas jeter les piles dans le feu: elles peuvent exploser. Se conformer aux règlements pertinents quant à l'élimination des piles.

#### **CONSERVER CES INSTRUCTIONS**

# <span id="page-9-1"></span>**Technické údaje koncového zařízení**

Toto koncové zařízení odpovídá těmto předpisům:

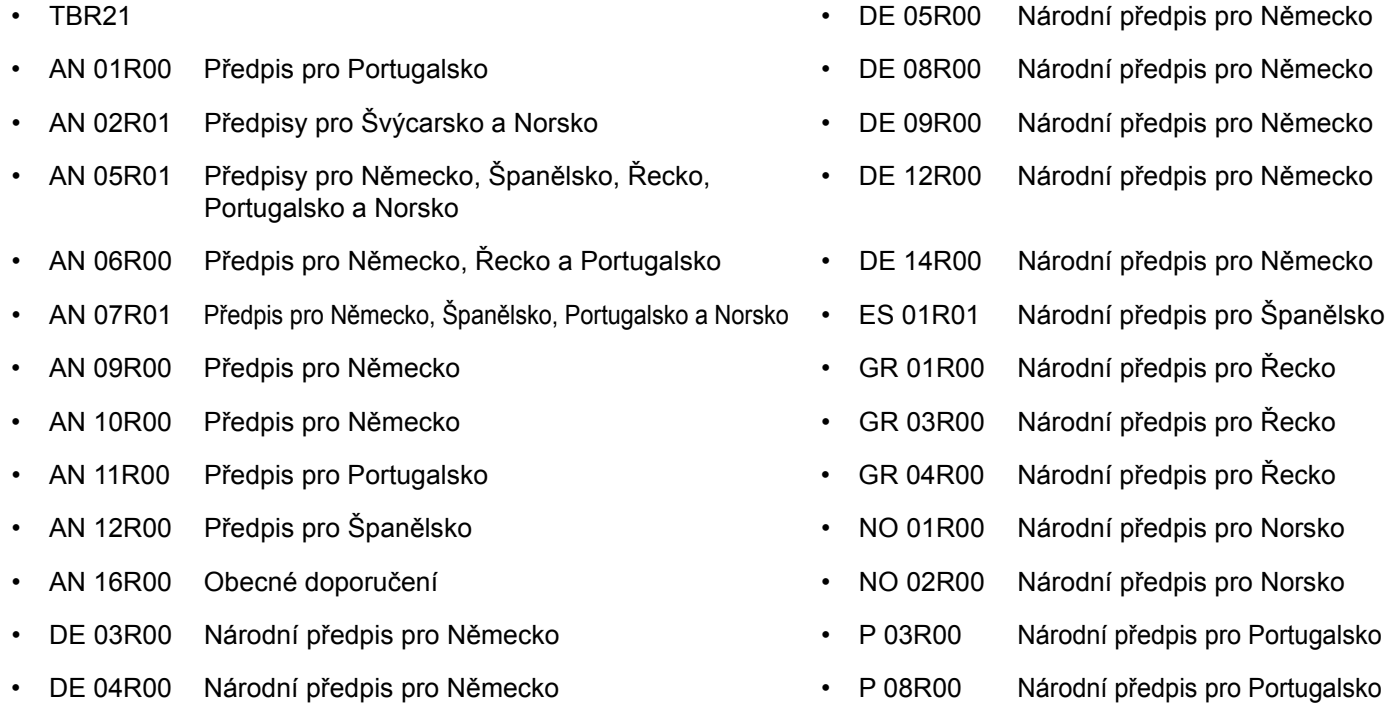

# <span id="page-10-0"></span>**Prohlášení o kompatibilitě se sítěmi**

Výrobce prohlašuje, že zařízení bylo navrženo tak, aby pracovalo ve veřejných telefonních sítích (PSTN) v následujících zemích:

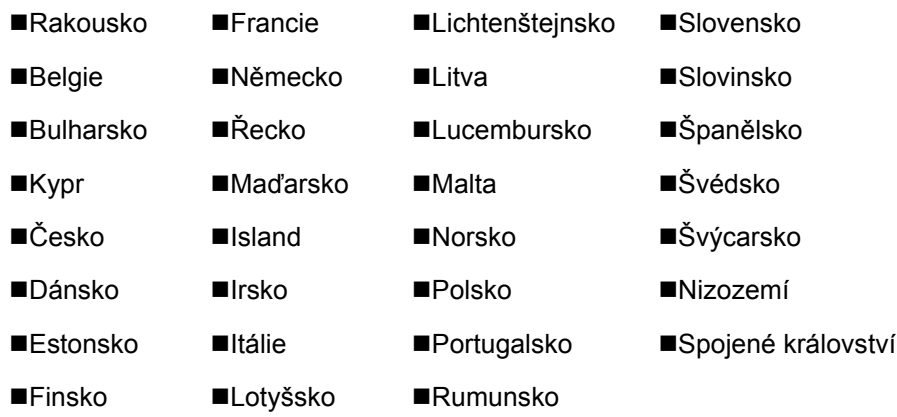

### <span id="page-10-1"></span>**Informace o obchodních známkách**

- Microsoft, Windows, Windows Vista, Windows Server 2008, Windows 7, Windows Server 2012, Windows 8, Windows 10 a Internet Explorer jsou registrovanými ochrannými známkami nebo značkami společnosti Microsoft Corporation v USA a/nebo v jiných zemích.
- Adobe Acrobat, Adobe Reader a PostScript jsou ochranné známky společnosti Adobe Systems, Incorporated.
- Ethernet je registrovaná ochranná známka společnosti Xerox Corporation.
- IBM a IBM PC/AT jsou ochranné známky společnosti International Business Machines Corporation.

Všechny další názvy společností a produktů v tomto Návodu k použití jsou ochrannými známkami nebo registrovanými ochrannými známkami vlastníků těchto známek. Označení ™ a ® jsou v tomto návodu vynechána.

# <span id="page-11-1"></span><span id="page-11-0"></span>Než začnete faxové  $\overline{\mathbf{2}}$ zařízení používat

Tato kapitola vysvětluje následující témata:

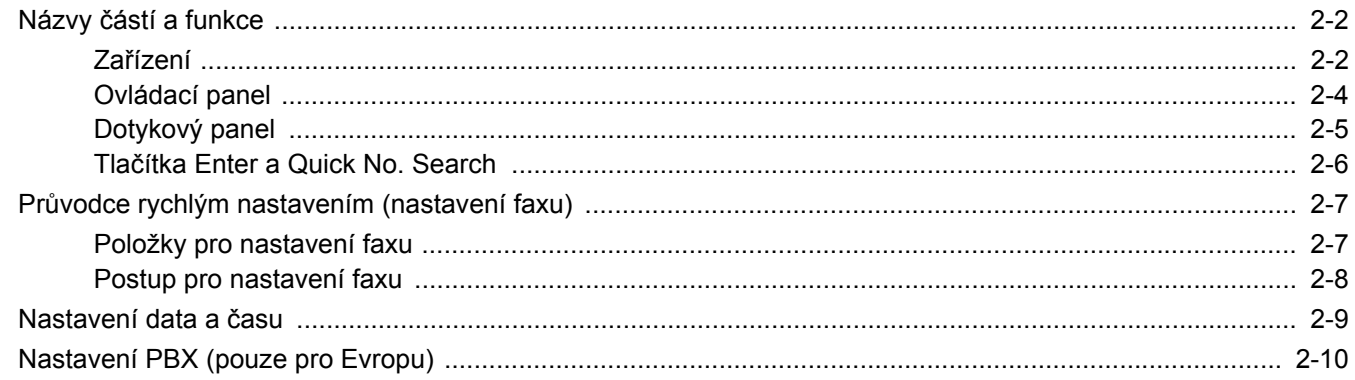

# <span id="page-12-0"></span>**Názvy částí a funkce**

# <span id="page-12-1"></span>**Zařízení**

Tato kapitola objasňuje názvy jednotlivých částí zařízení, které je používáno jako faxové zařízení. Názvy částí potřebných k používání jiných než faxových funkcí viz:

*Návod k obsluze* zařízení

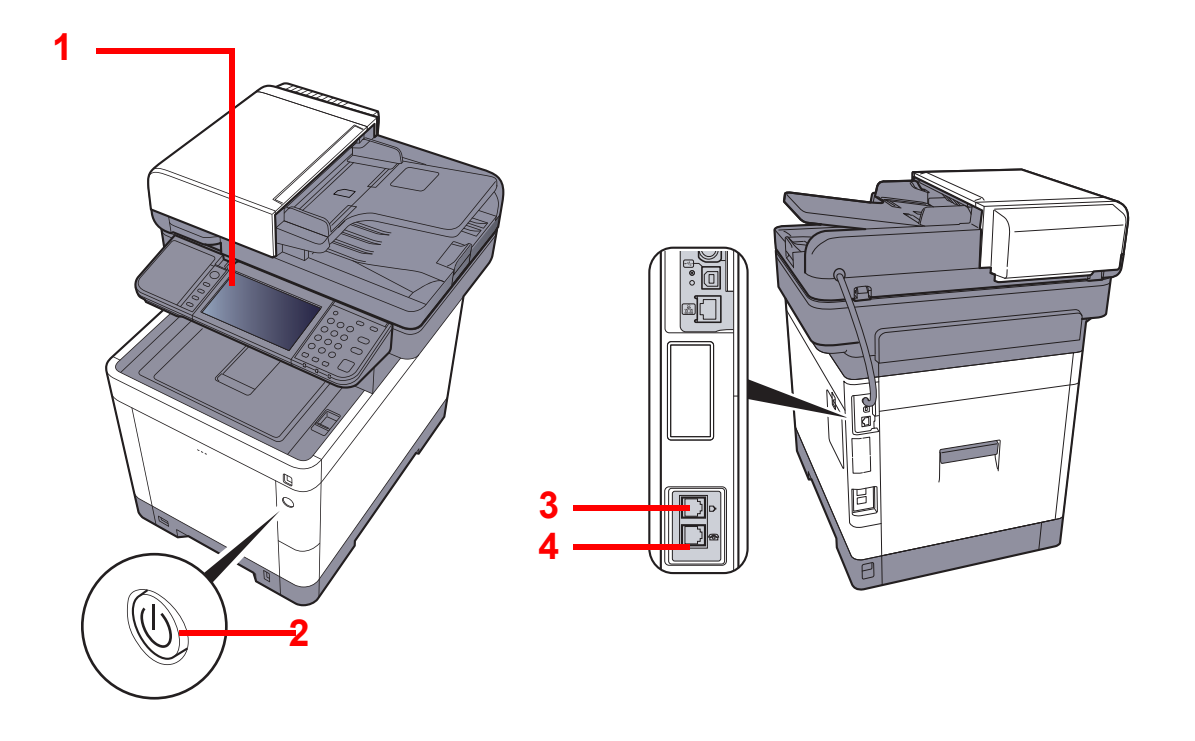

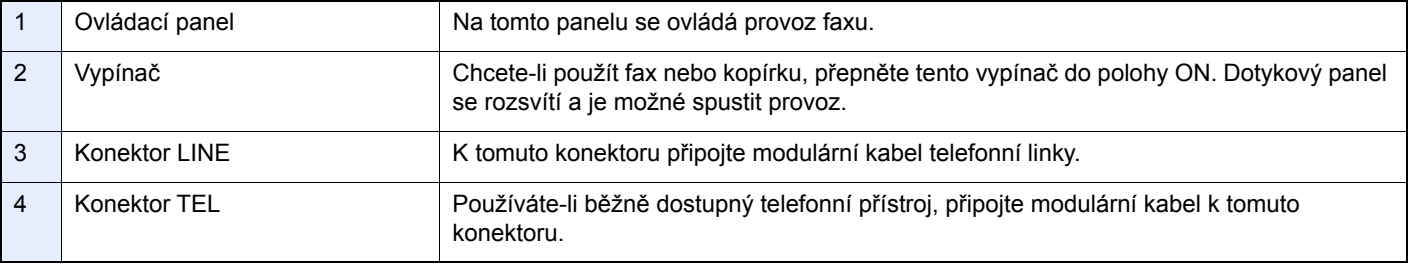

### **DŮLEŽITÉ**

**Nelze automaticky přijímat faxy, jestliže je vypínač vypnut.** 

### **Podavač originálů**

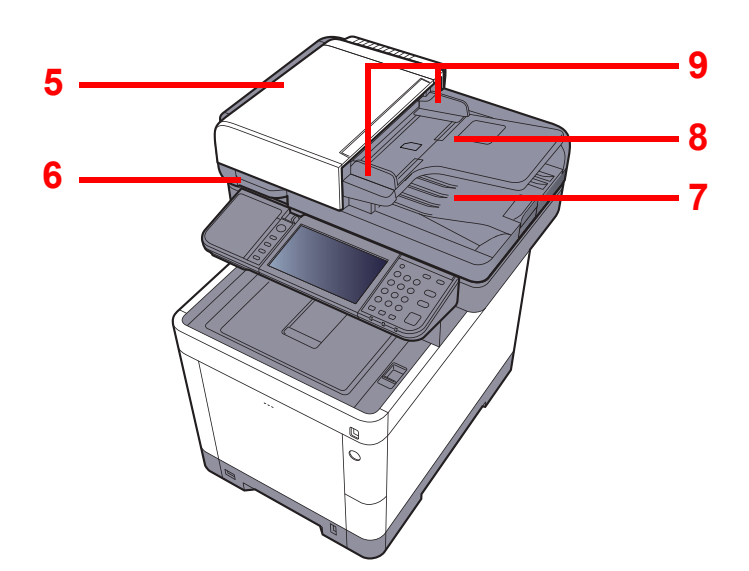

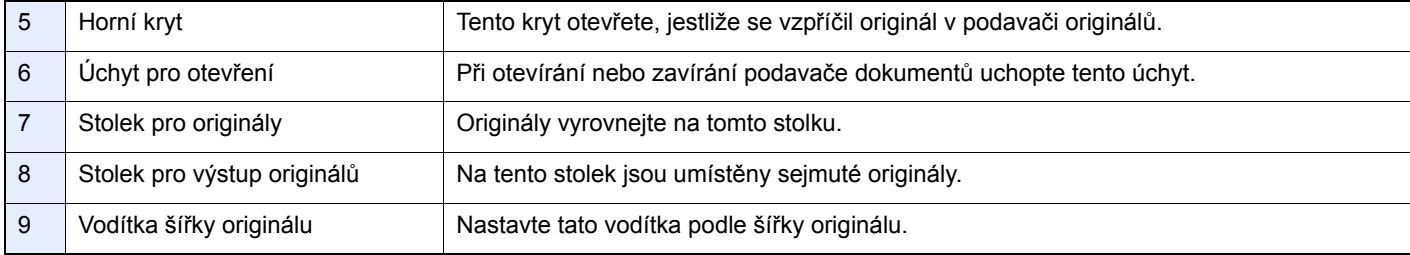

# <span id="page-14-0"></span>**Ovládací panel**

symbolů.

 $\bigodot$  $\odot$ 

 $\bigodot$ 

 $\odot$ 

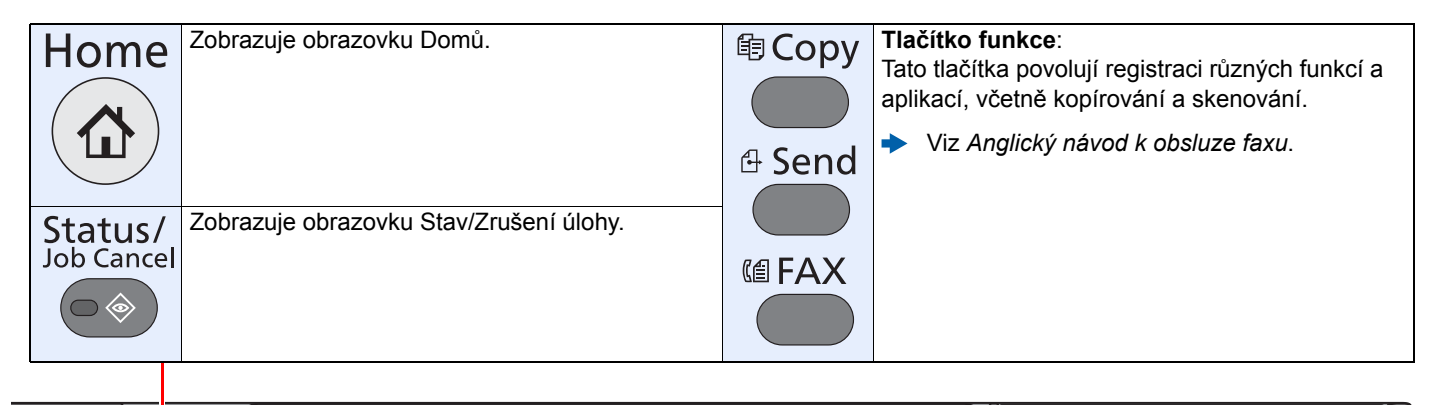

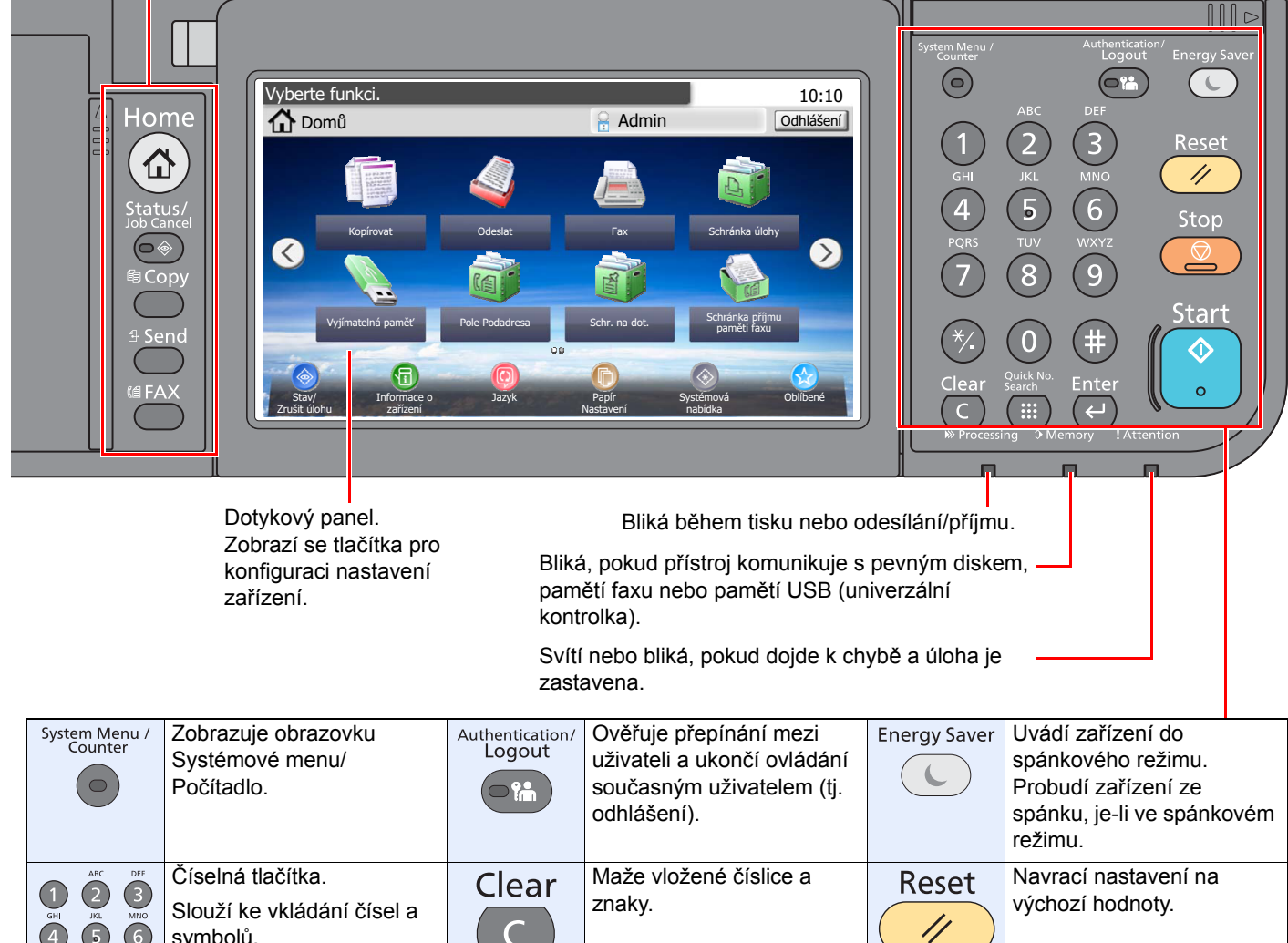

Slouží pro zadání

C

Quick No.

Search

Enter

zaregistrovaných informací, jako jsou čísla adres či ID uživatelů, pomocí čísel.

Dokončuje zadávání z numerických kláves a finalizuje detaily při nastavování funkcí. Funguje v kombinaci s tlačítkem [**OK**] na obrazovce.

Zruší nebo pozastaví probíhající tiskovou úlohu.

Spouští kopírování, skenování a nastavování

operací.

Stop

**Start** 

 $\circ$ 

# <span id="page-15-0"></span>**Dotykový panel**

#### **Obrazovka Domů**

Tato obrazovka se zobrazí po zvolení tlačítka [**Home**] na ovládacím panelu. Vybranou obrazovku zobrazíte zvolením příslušné ikony.

Můžete změnit ikony, které se zobrazují na obrazovce Domů, nebo její pozadí.

*Návod k obsluze* zařízení

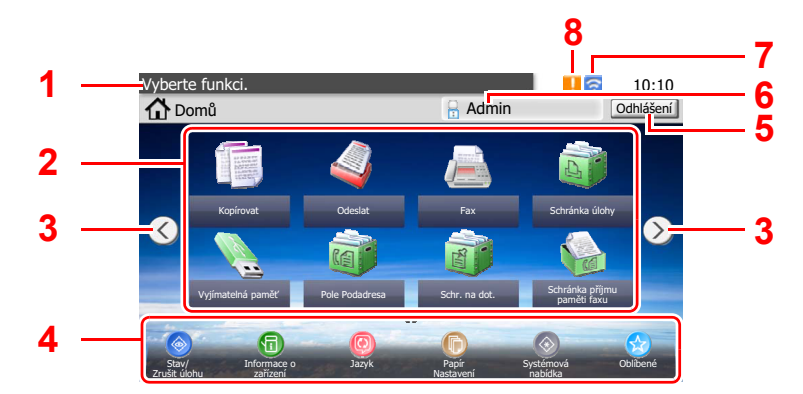

\* Vzhled obrazovky se může od vašeho odlišovat v závislosti na vaší konfiguraci a nastaveních.

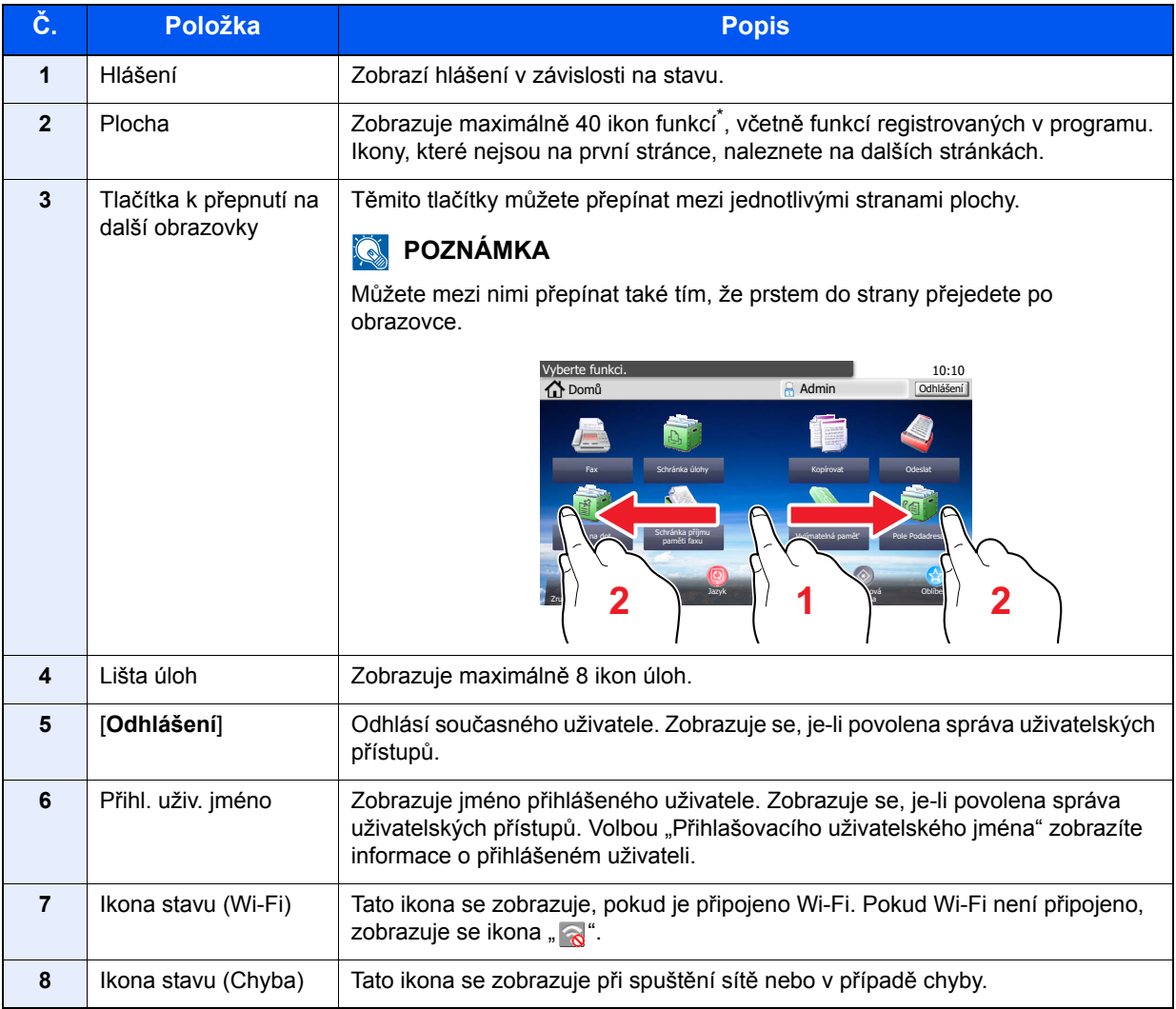

\* U produktů s nainstalovanou funkcí faxu lze zobrazit maximálně 42 ikon. Lze zobrazit maximálně 16 ikon nainstalovaných aplikací.

#### **Ovládání dotykového panelu**

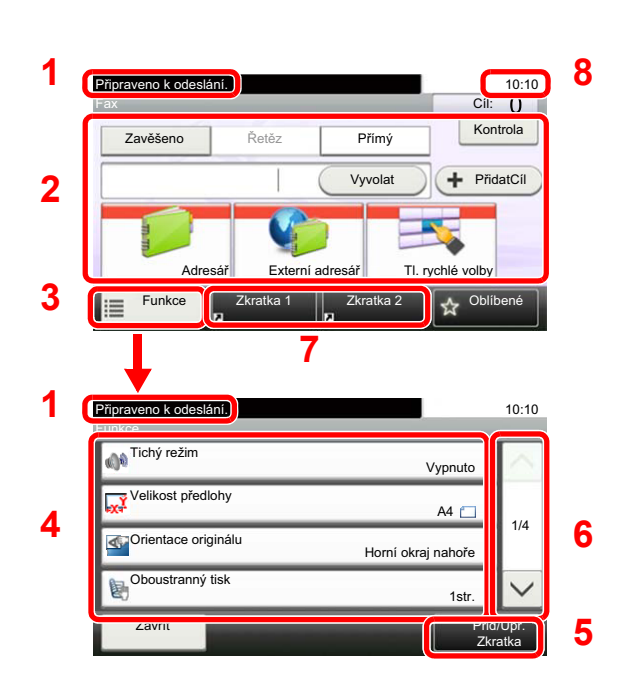

- **1** Zobrazuje stav zařízení a potřebné provozní zprávy.
- **2** Zadává cíle.
- **3** Konfiguruje nastavení funkcí.
- **4** Zobrazuje dostupné funkce a nastavení.
- **5** Registrace funkcí pod předvolby.
- **6** Listování nahoru a dolů, pokud seznam hodnot nelze zobrazit na jediné obrazovce.
- **7** Zobrazuje předvolby.
- **8** Zobrazí datum a čas a počet cílů.

### <span id="page-16-0"></span>**Tlačítka Enter a Quick No. Search**

Tento oddíl vysvětluje, jak používat tlačítka [**Enter**] a [**Quick No. Search**] na ovládacím panelu.

### **Používání tlačítka [Enter] (**  $\leftrightarrow$  **)**

Tlačítko [**Enter**] má stejnou funkci jako značka Enter (←), stejně tak tlačítka [OK ←] a [Zavřít ←].

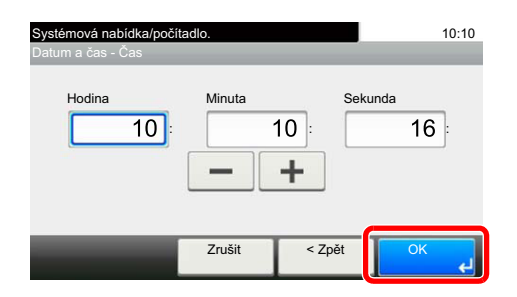

### **Používání tlačítka [Quick No. Search] ( )**

Tlačítko [**Quick No. Search**] použijte, pokud chcete numerickými klávesami přímo vložit číslo, například když určujete cíl odeslání pomocí tlačítka rychlé volby.

Další informace o rychlých předvolbách naleznete v části:

Použití tlač[ítka rychlého vytá](#page-30-2)čení (strana 3-10)

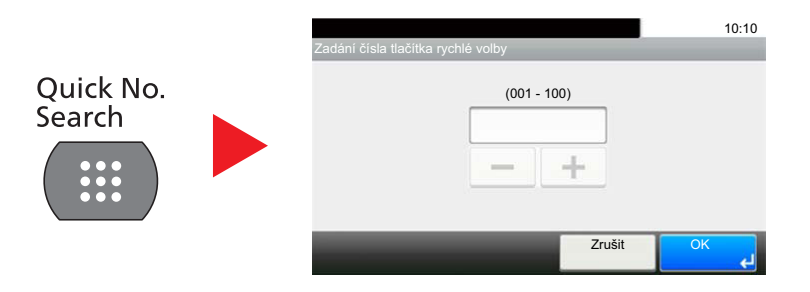

# <span id="page-17-0"></span>**Průvodce rychlým nastavením (nastavení faxu)**

V režimu rychlého nastavení se používá průvodce pro nakonfigurování následujícího nastavení. Nastavení musíte provést, než začnete systém faxu používat.

# <span id="page-17-1"></span>**Položky pro nastavení faxu**

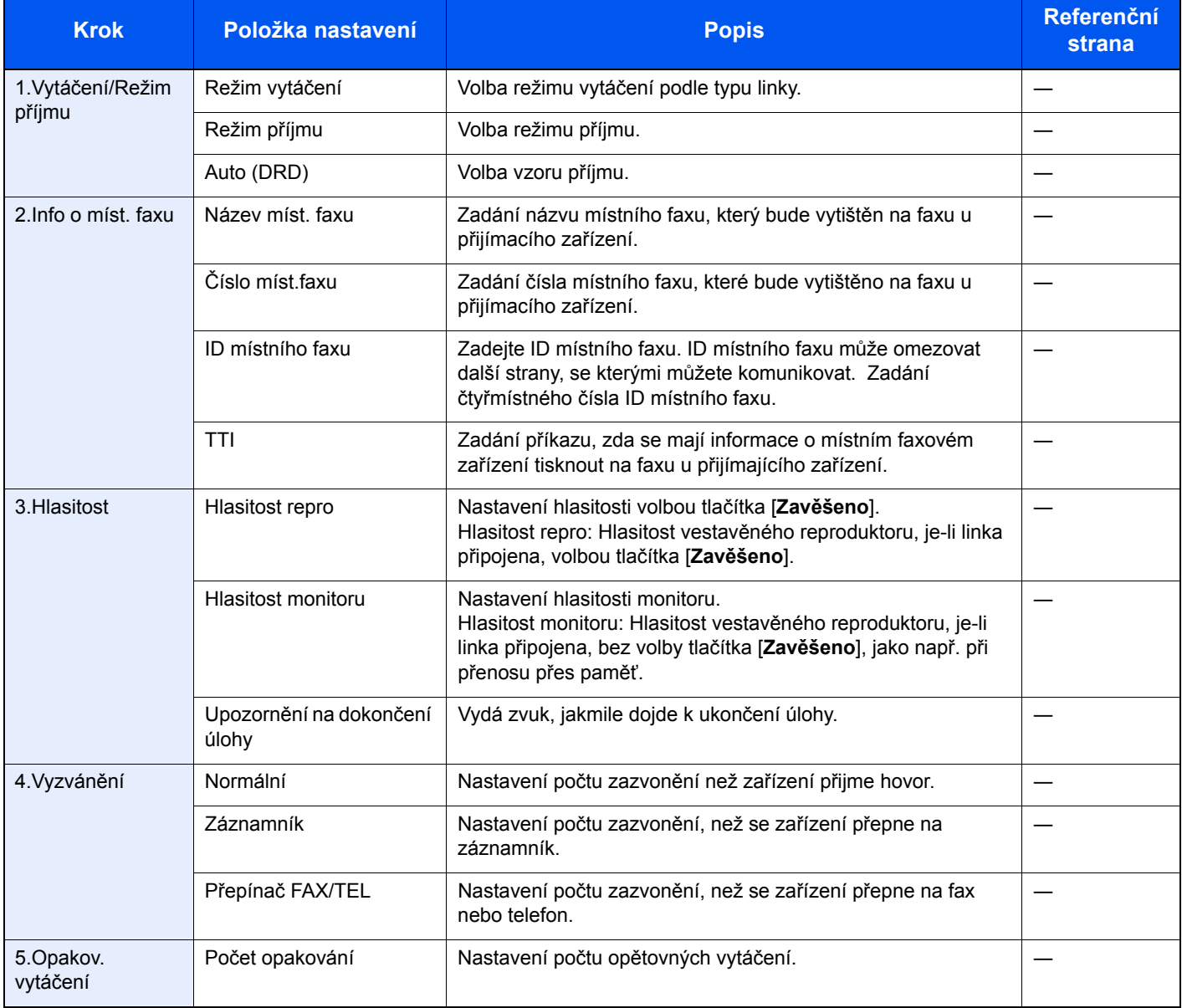

### **<b>***C* POZNÁMKA

Nastavení lze změnit v nabídce systému.

Viz *Anglický návod k obsluze faxu*.

## <span id="page-18-0"></span>**Postup pro nastavení faxu**

#### *C* POZNÁMKA

Pokud se objeví ověřovací obrazovka, zadejte vaše přihlašovací uživatelské jméno a přihlašovací heslo a stiskněte klávesu [**Přihlášení**].

Uživatelská přihlašovací jména a hesla nastavená z továrny jako výchozí jsou uvedená níže.

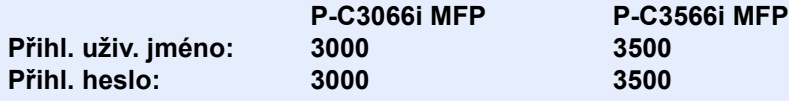

#### 1 **Zobrazte obrazovku.**

Tlačítko [**System Menu/Counter**] > [**Průvodce rychlým nastavením**] > [**Žádný**]

#### 2 **Proveďte konfiguraci funkce.**

Spusťte průvodce. Podle pokynů na obrazovce proveďte konfiguraci nastavení. [**Další >**]

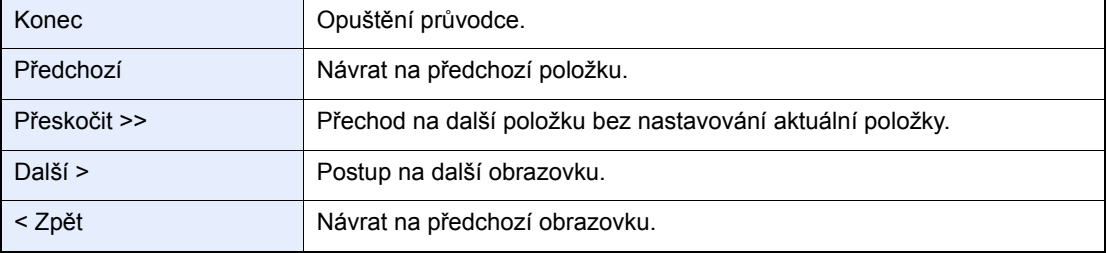

# <span id="page-19-0"></span>**Nastavení data a času**

Nastavení místního data a času v místě instalace.

Odešlete-li fax s použitím funkce přenosu, nastavené datum a čas se vytisknou v záhlaví faxu. Nastavte datum, čas a časový posun od času GMT (greenwichský čas) v oblasti, kde je zařízení používáno.

#### **<b>***C* POZNÁMKA

Před nastavením data a času nezapomeňte nastavit časový posun.

Datum a čas se nastaví prostřednictvím průvodce pro nastavení přístroje při prvním zapnutí zařízení po instalaci.

Pokud se během provozu objeví obrazovka pro zadání přihlašovacího uživatelského jména, přihlaste se pomocí administrátorského přihlašovacího jména a hesla, které naleznete v *Návodu k obsluze*.

Uživatelská přihlašovací jména a hesla nastavená z továrny jako výchozí jsou uvedená níže.

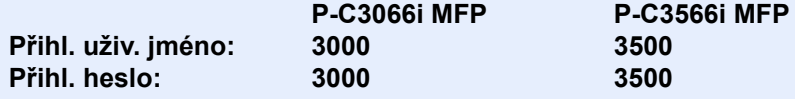

#### 1 **Zobrazte obrazovku.**

Tlačítko [**System Menu/Counter**] > [**Datum/Čas/Spořič energie**]

### 2 **Proveďte konfiguraci nastavení.**

[**Časové pásmo**] > [**Datum/Čas**] > [**Formát data**]

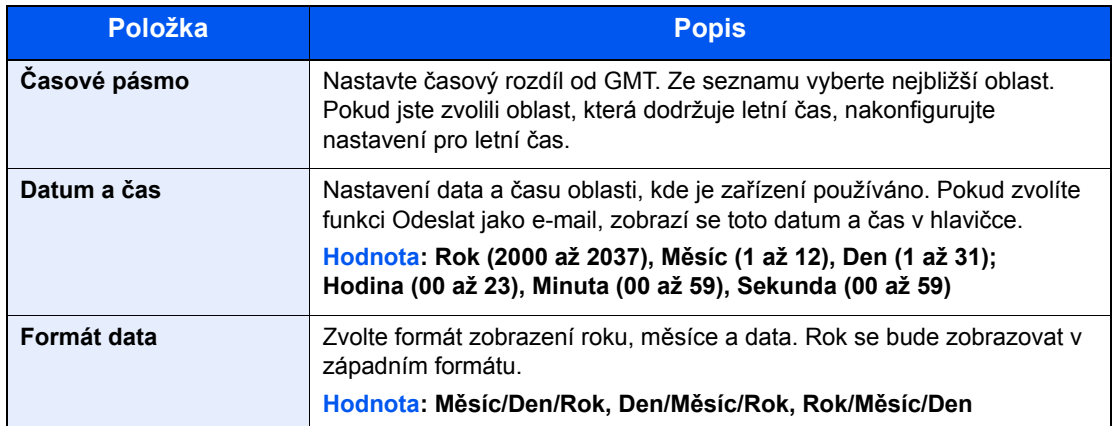

# <span id="page-20-0"></span>**Nastavení PBX (pouze pro Evropu)**

Když přístroj používáte v prostředí pobočkové ústředny, která je nastavena pro připojení k několika telefonům pro firemní účely, nastavte ústřednu následujícím způsobem.

#### **<b>***C* POZNÁMKA

Před připojením přístroje k pobočkové ústředně doporučujeme kontaktovat společnost, která systém ústředny nainstalovala, a požádat o připojení přístroje. Nezapomeňte, že správnou činnost přístroje nelze zaručit v prostředí, v němž je přístroj připojen k ústředně, protože jeho funkce tak mohou být omezeny.

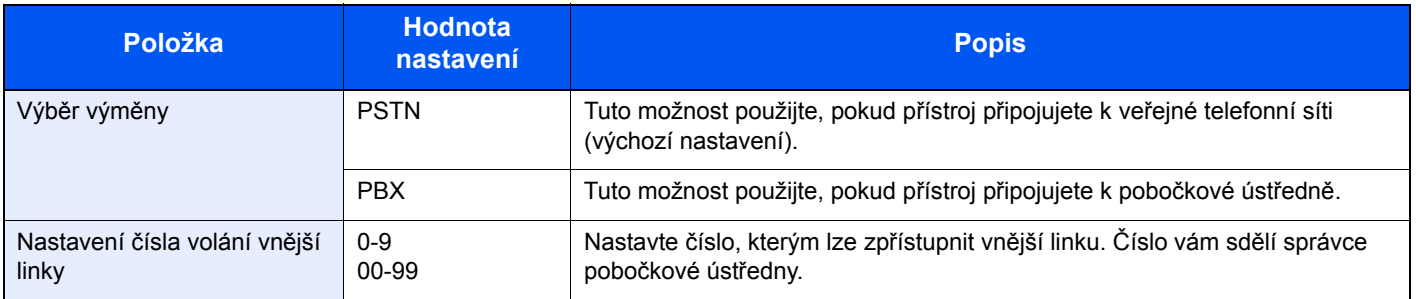

# <span id="page-21-1"></span><span id="page-21-0"></span>Odesílání faxů 3

### Tato kapitola vysvětluje následující témata:

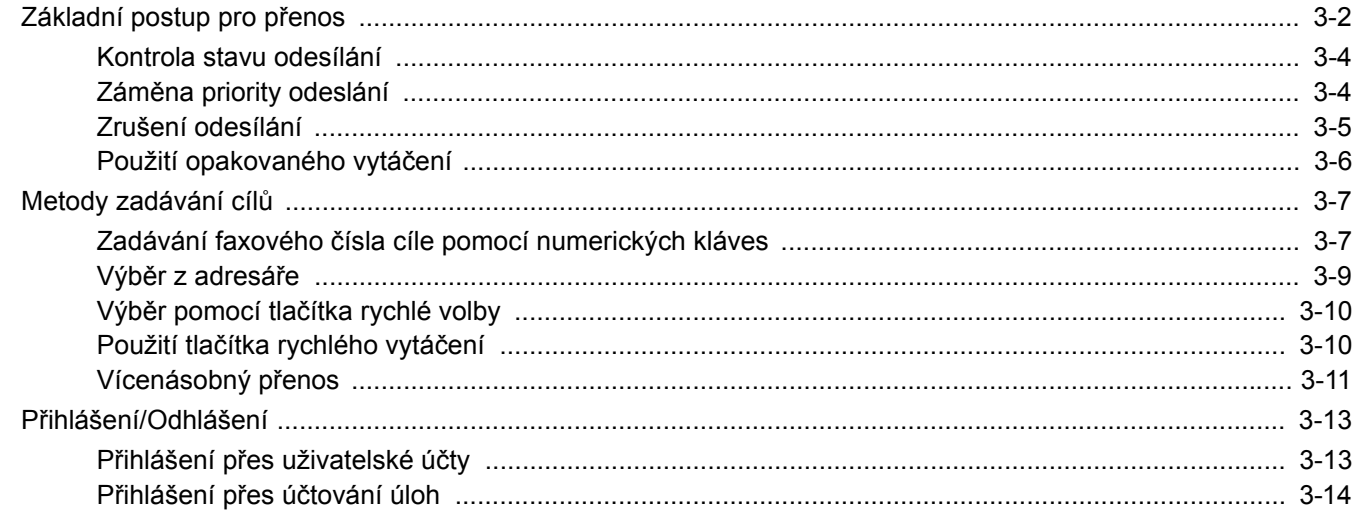

# <span id="page-22-0"></span>**Základní postup pro přenos**

Dále je popsán základní postup pro používání systému faxu.

### 1 **Na obrazovce Domů zvolte tlačítko [FAX].**

Zobrazí se základní obrazovka pro fax.

2 **Vložte originály.**

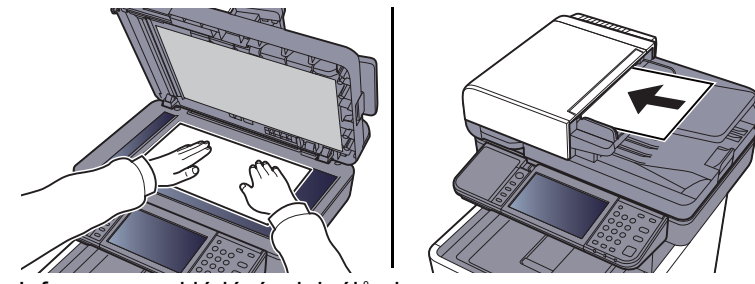

Informace o vkládání originálů viz:

*Návod k obsluze* zařízení

### 3 **Zvolte metodu přenosu.**

K dispozici jsou dvě metody přenosu: přenos z paměti a přímý přenos.

**Přenos přes paměť:** Originál se naskenuje do paměti, teprve pak se zahájí komunikace. Přenos z paměti je nastaven jako výchozí.

**Přímý přenos:** Vytočí se číslo cíle a zahájí se komunikace, ještě než je naskenován originál.

Pro změnu metody přenosu na přímou zvolte tlačítko [**Přímý**]. Klávesa na hlavním panelu se rozsvítí. Pokud zvolíte již svítící tlačítko [**Přímý**], změní se metoda přenosu na přenos přes paměť.

Viz *Anglický návod k obsluze faxu*.

### 4 **Určete cíl.**

Zadejte cíl přenosu.

← [Metody zadávání cíl](#page-27-0)ů (strana 3-7)

### 5 **Vyberte funkce.**

Zvolte tlačítko [**Funkce**] a nastavte funkce přenosu, které lze použít.

Viz *Anglický návod k obsluze faxu*.

### 6 **Zahajte odesílání.**

Stiskněte tlačítko [**Start**].

Po dokončení skenování bude zahájen přenos.

#### **Jsou-li originály umístěny v procesoru dokumentů**

Po naskenování dokumentů umístěných do procesoru dokumentů a jejich uložení do paměti se vytočí číslo přijímacího zařízení.

#### **Jsou-li originály umístěny na kontaktním skle**

Po naskenování dokumentů umístěných na kontaktním skle a jejich uložení do paměti se vytočí číslo přijímacího zařízení.

### **<b>***C* POZNÁMKA

Je-li nastaveno průběžné skenování, můžete pokračovat skenováním dalšího originálu, jakmile je originál na kontaktním skle uložen do paměti. Po každé naskenované stránce provedete operaci, která umožní další skenování, a číslo přijímající zařízení se vytočí až po uložení všech originálů do paměti.

Viz *Anglický návod k obsluze faxu*.

## <span id="page-24-0"></span>**Kontrola stavu odesílání**

1 **Zvolte tlačítko [Status/Job Cancel].**

#### 2 **Zobrazení obrazovky stavu odesílání úlohy.**

Zvolte [**Stav odes. úlohy**]. Pro každou úlohu se zobrazí přehled o přijetí, cíli a stavu úlohy.

# <span id="page-24-1"></span>**Záměna priority odeslání**

U faxové úlohy čekající na odeslání lze změnit prioritu odeslání.

1 **Zvolte tlačítko [Status/Job Cancel].**

2 **Vyberte úlohu, kterou chcete přednostně odeslat.**

- 1 Zvolte [**Stav odes. úlohy**].
- 2 Vyberte faxovou úlohu, kterou chcete přednostně odeslat, a zvolte tlačítko [**Nabídka**] > [**Záměna priority**] > [**Ano**].

Vybraná faxová úloha bude odeslána přednostně a ostatní faxové úlohy se posunou dozadu ve frontě na odeslání.

#### *C* POZNÁMKA

Pokud právě probíhá zpracování faxové úlohy, prioritní úloha bude odeslána po dokončení probíhající úlohy.

#### **Pokud právě probíhá vícenásobný přenos...**

Pokud právě probíhá odesílání do více cílů (vícenásobný přenos), prioritní úloha bude odeslána po dokončení přenosu do současného cíle. Jakmile proběhne přenos prioritní úlohy, automaticky bude pokračovat odesílání do zbývajících cílů.

Pokud je ale prioritní úloha vícenásobná, bude zahájena teprve po dokončení právě probíhajícího vícenásobného přenosu.

# <span id="page-25-0"></span>**Zrušení odesílání**

Způsob zrušení komunikace pomocí tohoto zařízení se liší v závislosti na způsobu přenosu (přenos přes paměť nebo přímý přenos) a formě komunikace. Zde jsou vysvětleny způsoby zrušení v různých případech.

#### **Zrušení přenosu přes paměť (během skenování originálů)**

#### 1 **Zvolte tlačítko [Stop].**

Pokud chcete při odesílání z paměti přerušit skenování originálů, zvolte tlačítko [**Stop**] na ovládacím panelu, nebo zvolte [**Zrušit**] na dotykovém panelu. Skenování originálů se zruší a originály jsou vysunuty. Zůstanou-li originály v procesoru dokumentů, vyjměte je ven z odkládacího stolku originálů.

#### **Zrušení přenosu přes paměť (během komunikace)**

#### *C* POZNÁMKA

Je možné, že i přes zrušení přenosu došlo k odeslání stránek, které byly naskenovány před přerušením. Zkontaktujte příjemce a ujistěte se, zda nedošlo k nechtěnému přenosu těchto stránek.

1 **Zvolte tlačítko [Status/Job Cancel].**

#### 2 **Zrušení přenosu.**

- 1 Zvolte [**Stav odes. úlohy**].
- 2 Vyberte úlohu přenosu, kterou chcete zrušit, a zvolte tlačítko [**Zrušit**] > [**Ano**]. Zrušte přenos.

#### *<b>R* POZNÁMKA

V některých případech může přenos proběhnout i přesto, že jste zvolili tlačítko [**Stop**] nebo [**Zrušit**].

#### **Zrušení přenosu (během komunikace)**

Pro přerušení spojení a zastavení přenosu / příjmu postupujte podle tohoto postupu.

1 **Zvolte tlačítko [Status/Job Cancel].**

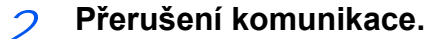

[**FAX**] > [**Vyp.linky**]

#### **<b>***C* POZNÁMKA

Pro zrušení přímého přenosu, odloženého přenosu nebo vyžádaného přenosu, nahlédněte do části týkající se této funkce.

Zrušení přímého přenosu:

Viz *Anglický návod k obsluze faxu*.

Zrušení odloženého přenosu nebo odeslání faxu okamžitým přenosem:

Viz *Anglický návod k obsluze faxu*.

Zrušení vyžádaného přenosu:

Viz *Anglický návod k obsluze faxu*.

# <span id="page-26-0"></span>**Použití opakovaného vytáčení**

Opakované vytáčení je funkce, která umožňuje znovu vytočit naposledy zadané číslo. Tuto funkci použijte, pokud jste se pokusili odeslat fax, ale systém příjemce neodpovídá. Pro odeslání faxu témuž příjemci zvolte tlačítko [**Vyvolat**] a ze seznamu cílů zavolejte vybraný systém příjemce.

### 1 **Zvolte tlačítko [Vyvolat].**

### 2 **Stiskněte tlačítko [Start].**

Přenos bude zahájen.

### **<b>***C* POZNÁMKA

Informace o naposledy volaném čísle budou ztraceny za následujících podmínek:

- pokud vypnete zařízení,
- pokud odešlete jiný fax (uloží se nové číslo),
- pokud se odhlásíte.

# <span id="page-27-0"></span>**Metody zadávání cílů**

# <span id="page-27-1"></span>**Zadávání faxového čísla cíle pomocí numerických kláves**

Postup pro zadávání faxového čísla cíle pomocí numerických kláves je vysvětlen níže.

#### **<b>***C* POZNÁMKA

 Pokud je volba *Zadání nového cíle (FAX)* nastavena na [**Zakázat**], není možné přímo zadat číslo faxu. Vyberte cíl z adresáře nebo pomocí tlačítka rychlého výběru.

Viz *Anglický návod k obsluze faxu*.

### 1 **Zobrazení obrazovky pro zadávání faxového čísla.**

Zvolte tlačítko **[Přidat cíl]**.

### **<b>Q** POZNÁMKA

Stisknutí čísla na numerických klávesách změní obrazovku na obrazovku pro zadávání faxových čísel.

#### 2 **Zadejte faxové číslo přijímacího zařízení.**

#### **<b>C** POZNÁMKA

Lze zadat až 64 číslic.

K zadání čísla použijte číselná tlačítka.

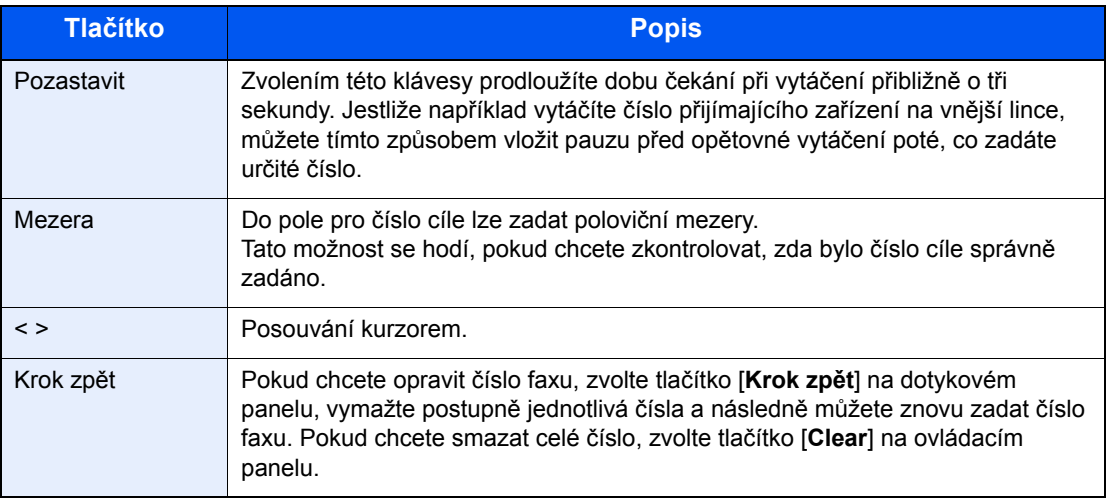

### 3 **Volba nastavení přenosu.**

Nastavit lze komunikaci přes podadresu, šifrovaný přenos, rychlost spouštění přenosu a ECM.

Nastavení přenosu můžete změnit tak, že zvolíte [**Zavěšeno**], [**Podadresa**] nebo [**Podrobná nastavení**].

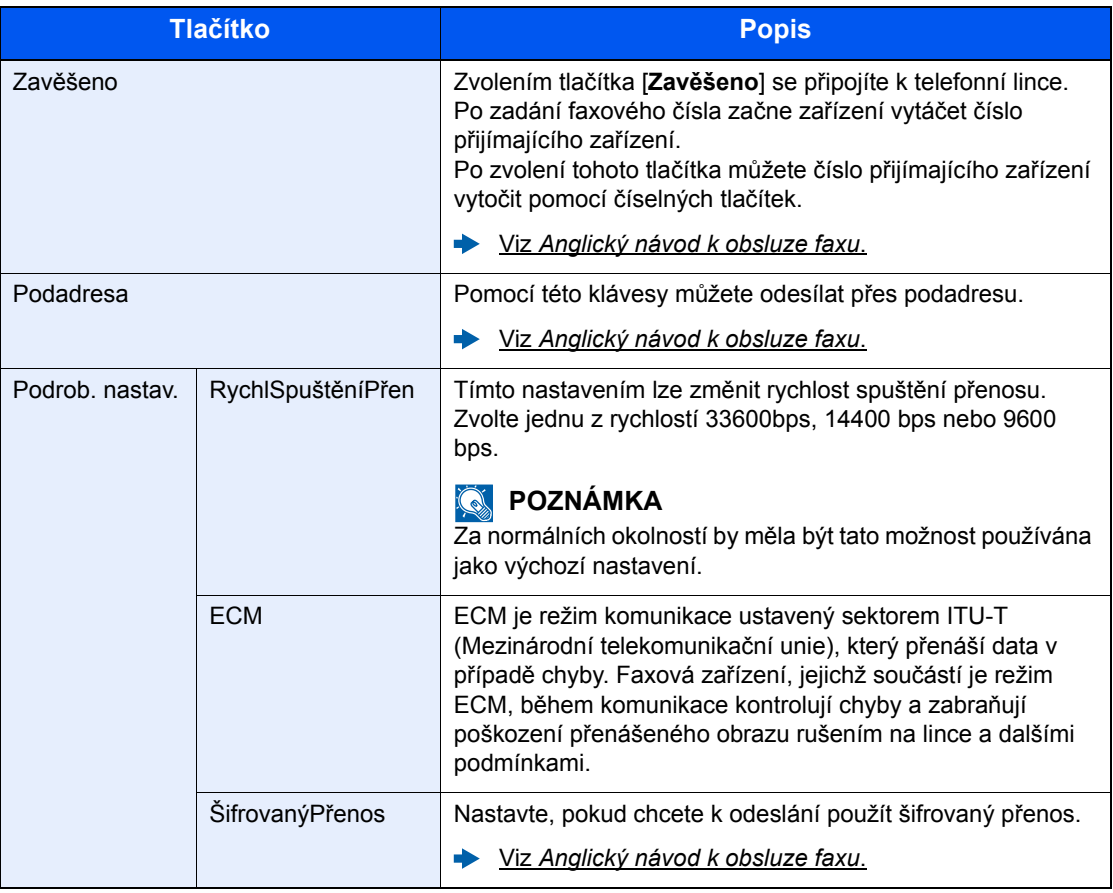

### 4 **Zvolte tlačítko [OK].**

Zadávání cíle je dokončeno.

### *<b>C* POZNÁMKA

Pokud je u *Ověření vst. pro nový cíl* vybráno *Zapnuto*, objeví se po zadání čísla faxu obrazovka pro potvrzení. Opětovně zadejte stejné faxové číslo a zvolte tlačítko [**OK**].

*Návod k obsluze* zařízení

Zvolte [**Další cíl**] a zadejte další číslo faxu.

**◆ Vícenásobný př[enos \(strana 3-11\)](#page-31-0)** 

Kromě faxu můžete přidat i přenos po e-mailu a přenos do složky (SMB/FTP) a poslat vše v rámci jedné úlohy.

*Návod k obsluze* zařízení

# <span id="page-29-0"></span>**Výběr z adresáře**

Vyberte cíl registrovaný v adresáři.

#### *C* POZNÁMKA

Více informací o zadávání cílů do adresáře viz:

*Anglický návod k obsluze faxu*.

Podrobnější informace o externím adresáři viz:

*Embedded Web Server RX User Guide*

#### 1 **Zobrazení příslušné obrazovky.**

Zvolte [**Adresář**].

#### 2 **Vyberte cíl.**

V seznamu zvolte políčko požadovaného cíle. Vybrané cíle jsou označeny zaškrtnutím v příslušném políčku.

#### **Vyhledání cíle**

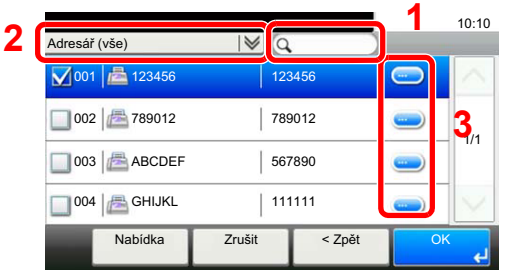

- 1 Vyhledávání podle jména cíle.
- **2** Pokročilé vyhledávání podle typu zadaného cíle (vše, fax nebo skupina).
- **3** Zobrazí detaily pro individuální cíle.

Vyhledat cíl podle čísla adresy můžete pomocí tlačítka [**Quick No. Search**]. Pro podrobnější vyhledání můžete také zvolit tlačítko [**Nabídka**]. *Úzký dolů*: Pokročilé vyhledávání podle typu zadaného cíle (vše, fax nebo skupina).

*Vyhledat (jméno)* a *vyhledat (č.)*: Vyhledávání podle názvu cíle nebo čísla adresy.

*Třídit (jméno)* a *třídit (č.)*: Třídění seznamu podle názvu cíle nebo čísla adresy.

### **<b>***C* POZNÁMKA

Lze vybrat více cílů.

Chcete-li zrušit výběr, zvolte příslušné políčko a zrušte zaškrtnutí.

### 3 **Zvolte tlačítko [OK].**

Přijměte cíle.

# <span id="page-30-0"></span>**Výběr pomocí tlačítka rychlé volby**

Vyberte cíl pomocí tlačítka rychlé volby.

### *C* POZNÁMKA

Podrobnější informace o přidávání tlačítek rychlé volby:

Viz *Anglický návod k obsluze faxu*.

#### 1 **Zobrazení příslušné obrazovky.**

Zvolte [**Tlačítko rychlé volby**].

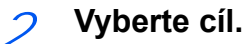

- - 1 Pro vyvolání zaregistrovaného cíle zvolte Tlačítko rychlé volby.

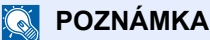

Tlačítko rychlé volby můžete vybrat pomocí čísla rychlé volby po zvolení tlačítka [**Quick No. Search**].

2 Zvolte tlačítko [**OK**]. Přijměte cíle.

# <span id="page-30-2"></span><span id="page-30-1"></span>**Použití tlačítka rychlého vytáčení**

Můžete si určit trojmístné (001 až 100) Číslo rychlé volby (rychlé vytáčení) a vybrat cíl pomocí něho.

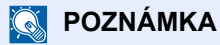

Podrobnější informace o přidávání tlačítek rychlé volby:

Viz *Anglický návod k obsluze faxu*.

#### 1 **Zobrazení příslušné obrazovky.**

Zvolte [**Tlačítko rychlé volby**].

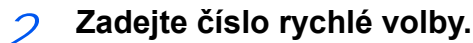

- 1 Zvolte tlačítko [**Quick No. Search**].
- 2 Zadejte Číslo rychlé volby (rychlé vytáčení) pomocí numerických kláves.
- 3 Zvolte tlačítko [**OK**]. Zadaný cíl byl vybrán.
- 4 Zvolte tlačítko [**OK**]. Přijměte cíle.

# <span id="page-31-0"></span>**Vícenásobný přenos**

Tato funkce umožňuje odeslat tytéž naskenované originály zároveň několika příjemcům. Zařízení dočasně ukládá do paměti originály k odeslání, a poté automaticky opakuje vytáčení a odesílání do nastavených cílů.

#### **<b>***C* POZNÁMKA

Pokud jako cíl zadáte skupinu, můžete v rámci jedné akce odesílat až do 100 cílů.

Funkci můžete používat současně s komunikací přes podadresu a s odloženým odesíláním.

Pokud je vybrán přímý přenos, změní se tento ve chvíli odeslání na přenos přes paměť.

#### 1 **Na obrazovce Domů zvolte tlačítko [FAX].**

#### 2 **Zadejte cíl.**

#### **Zadejte číslo faxu.**

#### *C* POZNÁMKA

Pokud je volba *Zadání nového cíle (FAX)* nastavena na [**Zakázat**], není možné přímo zadat číslo faxu. Vyberte cíl z adresáře nebo pomocí tlačítka rychlého výběru.

- Viz *Anglický návod k obsluze faxu*.
- 1 Zvolte tlačítko **[Přidat cíl]**.
- 2 Zadejte faxové číslo přijímacího zařízení.

#### **<b>***C* POZNÁMKA

Lze zadat až 64 číslic.

K zadání čísla použijte číselná tlačítka.

- 3 Zvolte tlačítko [**Další cíl**]. Můžete zadat další číslo.
- 4 Po zadání všech cílů zvolte tlačítko [**OK**].

#### *C* POZNÁMKA

Pokud je u *Ověření vst. pro nový cíl* vybráno tlačítko *Zapnuto*, objeví se po zadání čísla faxu obrazovka pro potvrzení. Opětovně zadejte stejné faxové číslo a zvolte tlačítko [**OK**].

*Návod k obsluze* zařízení

#### **Vyberte cíl z adresáře.**

- 1 Zvolte tlačítko [**Adresář**].
- 2 Zaškrtněte políčka u všech cílů a zvolte tlačítko [**OK**].

#### *C* POZNÁMKA

Podrobnější informace o adresáři viz:

◆ Výběr z adresář[e \(strana 3-9\)](#page-29-0)

#### **Vyberte cíl z tlačítka rychlé volby.**

- 1 Zvolte [**Tlačítko rychlé volby**].
- 2 Vyberte všechny destinace a zvolte tlačítko [**OK**].

### *C* POZNÁMKA

Podrobnější informace o tlačítku rychlé volby viz:

Výběr pomocí tlač[ítka rychlé volby \(strana 3-10\)](#page-30-0)

3 **Po zvolení všech cílů stiskněte tlačítko [Start].**

# <span id="page-33-0"></span>**Přihlášení/Odhlášení**

# <span id="page-33-1"></span>**Přihlášení přes uživatelské účty**

Pokud je aktivní používání uživatelských účtů, musíte zadat uživatelské jméno a heslo, než začnete se zařízením pracovat.

### **Normální přihlášení**

#### 1 **Pro přihlášení zadejte přihlašovací jméno a heslo.**

1 Zobrazí-li se při nějaké operaci tato obrazovka, zvolte tlačítko [**Klávesnice**] a zadejte uživatelské jméno.

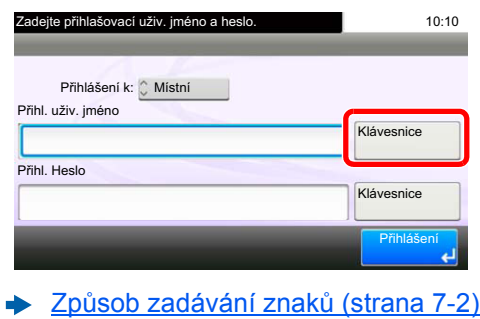

2 [**Heslo**] > Zadejte přihlašovací heslo > [**OK**]

#### *C* POZNÁMKA

Je-li jako způsob ověřování uživatele zvoleno [**Síťové ověření**], zobrazí se cíle ověřování a jako cíl ověřování můžete zvolit buď [**Místní**] nebo [**Síť**].

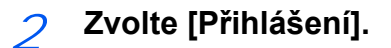

#### **Jednoduché přihlášení**

Vyberte uživatele k přiblášen 10:10 C A B 03  $\bullet$  $\bullet$ 04 Žádný <sup>05</sup> Žádný <sup>06</sup> Žádný 1/3 Žádný 08 Žádný <sup>09</sup> Žádný Nabídka

Pokud se tato obrazovka objeví v průběhu práce se zařízením, vyberte uživatele a přihlaste se.

#### **<b>C** POZNÁMKA

Je-li vyžadováno heslo, zobrazí se obrazovka pro jeho zadání.

*Návod k obsluze* zařízení

#### **Odhlášení**

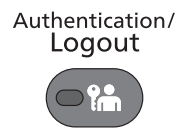

Chcete-li se ze zařízení odhlásit, zvolte tlačítko [**Authentication/Logout**] a vraťte se na úvodní obrazovku pro zadání přihlašovacího uživatelského jména a hesla.

## <span id="page-34-0"></span>**Přihlášení přes účtování úloh**

Pokud je aktivní používání účtování úloh, musíte zadat ID účtu a heslo, než začnete se zařízením pracovat.

#### **Přihlášení**

1 V dolním okně zadejte ID účtu numerickými klávesami a zvolte [**Přihlášení**].

#### *<b>EX* POZNÁMKA

Pokud zadáte špatný znak, zvolte tlačítko [**Clear**] a zadejte ID účtu znovu.

Jestliže zadané ID účtu neodpovídá žádnému z registrovaných ID, zazní varovný signál a přihlášení se nezdaří. Zadejte správné ID účtu.

Výběrem volby [**Zkontrolovat počítadlo**] můžete zjistit počet vytisknutých a naskenovaných stran.

#### **Odhlášení**

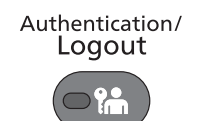

Jakmile dokončíte práci se zařízením, vraťte se pomocí tlačítka [**Authentication/Logout**] na obrazovku pro zadání ID účtu.

# <span id="page-35-1"></span><span id="page-35-0"></span>Příjem faxů 4

#### Tato kapitola popisuje následující témata:

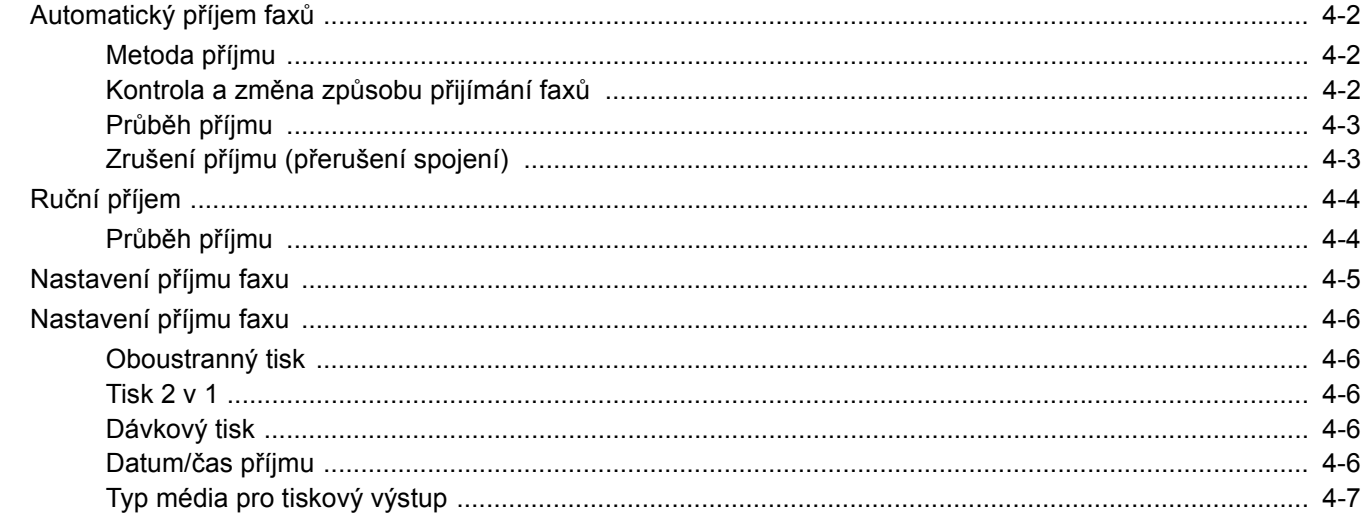
# <span id="page-36-0"></span>**Automatický příjem faxů**

Je-li vaše zařízení určeno výhradně pro fax a nikoli pro přijímání telefonních hovorů, nastavte je na automatický příjem faxů. Při příjmu faxů potom není třeba žádné operace.

### <span id="page-36-1"></span>**Metoda příjmu**

Metody přijímání faxů na zařízení jsou uvedeny níže.

- Auto (normálně)
- Auto (FAX/TEL) (Viz  $5-2$ .)
- Auto (TAD) (Viz  $5-4$ .)
- Ruční (Viz  $\frac{4-4}{1}$  $\frac{4-4}{1}$  $\frac{4-4}{1}$ .)

### **Kontrola a změna způsobu přijímání faxů**

#### 1 **Zobrazte obrazovku.**

Tlačítko [**System Menu/Counter**] > [**FAX**] > [**Příjem**] > [**Režim příjmu**]

### 2 **Zvolte metodu příjmu.**

Zvolte metodu příjmu. Pro automatický příjem faxů zvolte funkci [**Auto (Norm.)**].

### **Průběh příjmu**

#### 1 **Zahájení příjmu**

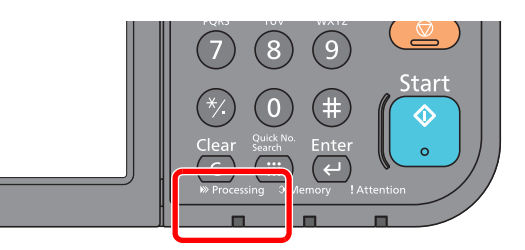

Když přichází fax, zabliká kontrolka [**Processing**] a příjem se automaticky zahájí.

#### **<b>***C* POZNÁMKA

Pokud je telefon (běžně dostupný u prodejců) připojen k zařízení, příjem se zahájí po jeho zazvonění.

Počet zazvonění můžete změnit.

<span id="page-37-0"></span>Viz *Anglický návod k obsluze faxu*.

#### **Příjem do paměti**

Jestliže zařízení nemůže fax vytisknout kvůli nedostatku nebo vzpříčení papíru, uloží zaslané faxy dočasně do obrazové paměti. Tisk se zahájí ve chvíli, kdy se zařízení vrátí do stavu, kdy je možné tisknout.

Množství stran, které lze uložit, závisí na typu stran. Obecně lze říci, že lze uložit cca 256 nebo více stran A4 při běžném rozlišení.

Během přijímání faxu do paměti se tiskové úlohy přijatých faxů zobrazují na obrazovce Stav. Chcete-li přijaté faxy vytisknout, doplňte do zařízení papír nebo uvolněte vzpříčený papír.

Podrobnější informace o obrazovce Stav viz:

*Návod k obsluze* zařízení

#### 2 **Tisk přijatých faxů**

Přijaté faxy vyjíždějí na vnitřní zásobník potištěnou stranou směrem dolů.

### **Zrušení příjmu (přerušení spojení)**

Chcete-li zrušit přijímání pomocí přerušení telefonního spojení během komunikace, použijte následující postup.

#### 1 **Zvolte tlačítko [Status/Job Cancel].**

#### 2 **Přerušení komunikace.**

[**FAX**] > [**Vyp.linky**] Pokud dojde k přerušení komunikace, příjem se zastaví.

# <span id="page-38-2"></span><span id="page-38-1"></span><span id="page-38-0"></span>**Ruční příjem**

Tato metoda umožňuje přijímat faxy stisknutím tlačítka [**Manuální příjem**] po potvrzení, že se podařilo navázat telefonní spojení s odesílajícím zařízením.

#### *C* POZNÁMKA

Abyste mohli manuální příjem používat, je třeba změnit režim příjmu na manuální příjem. Pro změny v manuálním příjmu:

Viz *Anglický návod k obsluze faxu*.

Připojení telefonního přístroje (běžně dostupného produktu) k tomuto zařízení vám umožní přijímat faxy a předem mluvit s osobou u odesílajícího zařízení.

Ruční př[íjem \(strana 5-7\)](#page-48-0) Funkce př[epnutí na dálku \(strana 5-8\)](#page-49-0)

### **Průběh příjmu**

1 **Telefon zvoní.**

V případě příchozího hovoru telefon připojený k zařízení zazvoní.

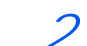

2 **Zvedněte sluchátko.**

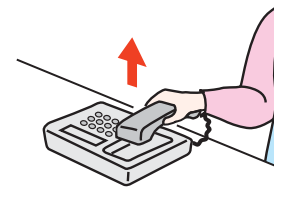

Zvedněte sluchátko telefonu.

#### 3 **Zkontrolujte, jestli je linka připojená k faxu odesílatele.**

Pokud je cílem faxové zařízení, uslyšíte tiché pípání. Jestliže někdo zvedne sluchátko, můžete s touto osobou mluvit.

#### 4 **Na obrazovce domů zvolte [Fax] > [Zavěšeno] > [Ruční příjem]**

Zahájí se příjem.

#### **<b>***C* POZNÁMKA

Pokud používáte telefon, který umí odesílat tónové signály, můžete pomocí něho zahájit příjem originálů přes funkci přepnutí na dálku.

Funkce př[epnutí na dálku \(strana 5-8\)](#page-49-0)

#### 5 **Vraťte sluchátko na místo.**

Jakmile se příjem zahájí, vraťte sluchátko na jeho původní místo.

# **Nastavení příjmu faxu**

Umožňuje nastavit metodu příjmu a metodu tisku faxů.

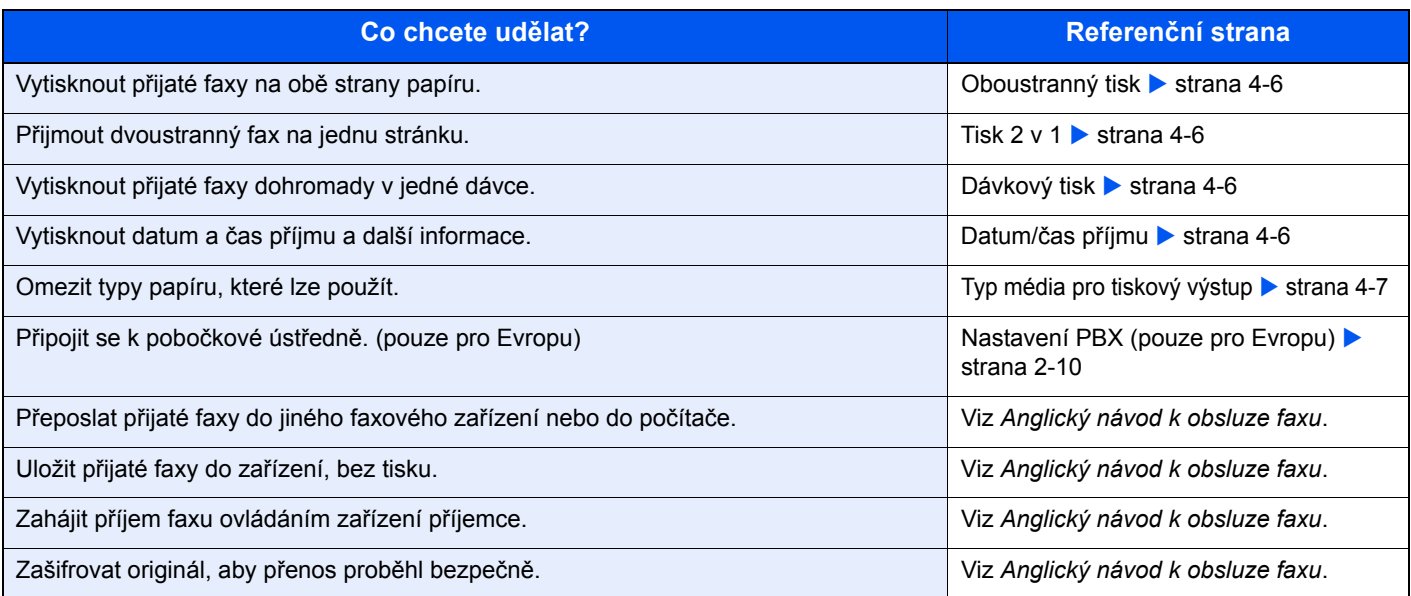

# **Nastavení příjmu faxu**

### <span id="page-40-0"></span>**Oboustranný tisk**

Pokud mají vícestránková přijatá data stejnou délku, lze je vytisknout oboustranně, přičemž délka dat zůstane stejná.

<span id="page-40-7"></span>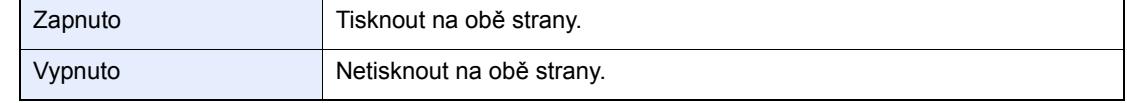

Více informací o konfiguraci nastavení:

<span id="page-40-8"></span>Viz *Anglický návod k obsluze faxu*.

### <span id="page-40-1"></span>**Tisk 2 v 1**

Pokud přijímáte vícestránkový originál formátu Statement nebo A5, tato funkce vytiskne 2 stránky originálu najednou na jeden list papíru velikosti Letter nebo A4. Pokud budete mít zároveň zapnutý příjem 2 v 1 a oboustranný tisk, příjem 2 v 1 se vypne.

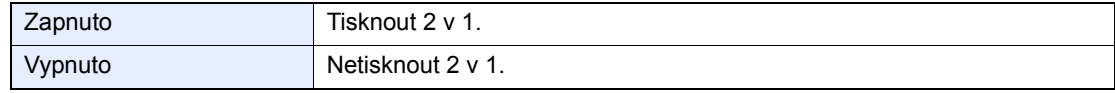

Více informací o konfiguraci nastavení:

<span id="page-40-6"></span>Viz *Anglický návod k obsluze faxu*.

### <span id="page-40-2"></span>**Dávkový tisk**

Pokud přijímáte vícestránkový fax, stránky se vytisknou v dávce po přijetí všech stránek.

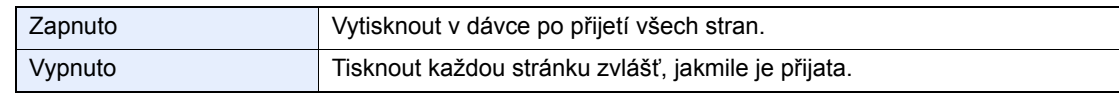

Více informací o konfiguraci nastavení:

<span id="page-40-5"></span>Viz *Anglický návod k obsluze faxu*.

### <span id="page-40-4"></span><span id="page-40-3"></span>**Datum/čas příjmu**

Funkce datum/čas příjmu přidá ve chvíli tisku zprávy do horní části stránky datum/čas příjmu, informace o odesílateli a počet stránek. To je užitečné pro potvrzení času přijetí, pokud byl fax odeslán z jiného časového pásma.

#### **<b>***C* POZNÁMKA

Pokud přijatá data tisknete na více stran, informace o datu/času příjmu se vytiskne pouze na první stranu. Na následující strany se nevytiskne. Přeposíláte-li přijatý fax přes paměť, datum/čas příjmu se na přeposlaný fax nevytiskne.

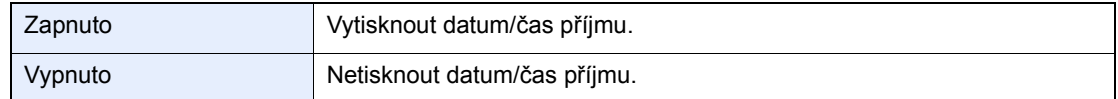

Více informací o konfiguraci nastavení:

Viz *Anglický návod k obsluze faxu*.

### <span id="page-41-1"></span><span id="page-41-0"></span>**Typ média pro tiskový výstup**

Zadejte typ papíru, který se použije pro tisk přijatého faxu.

<span id="page-41-2"></span>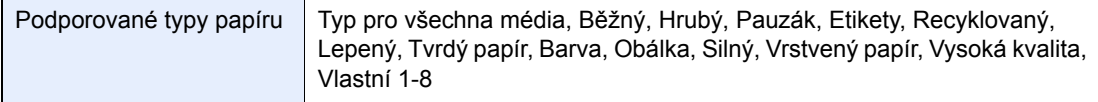

Více informací o konfiguraci nastavení:

Viz *Anglický návod k obsluze faxu*.

#### **Nastavení zásobníku pro tisk přijatých faxů**

Podle zvoleného typu média mohou být faxy přijímány do příslušného zásobníku.

#### 1 **Zobrazte obrazovku.**

#### Tlačítko [**System Menu/Counter**] > [**Nastavení kazety/Univerzálního zásobníku**] > [**Kazeta1-4**] nebo [**Univerzální zásobník**]

Zvolte zásobník, který chcete používat pro příjem faxu.

#### 2 **Volba formátu papíru.**

- 1 Zvolte [**Formát papíru**] > [**Metricky**] nebo [**Palce**].
- 2 Zvolte formát papíru.

#### **DŮLEŽITÉ**

**Formát papíru pro zásobník, který chcete použít pro příjem faxu, určete následovně.**

**Modely s velikostmi v palcích: Letter, Legal, Statement**

**Modely s velikostmi v metrických jednotkách: A4, B5, A5, Folio**

Více informací o určení formátu papíru viz:

*Návod k obsluze* zařízení

#### 3 **Volba typu papíru.**

- 1 Zvolte [**Typ média**].
- 2 Vyberte typ papíru.

#### 4 **Nastavení typu papíru.**

Konfigurace nastavení papíru pro příjem faxu. Při volbě typu papíru zvolte stejný typ papíru, jaký jste zvolili v kroku 3.

Více informací o konfiguraci nastavení:

Viz *Anglický návod k obsluze faxu*.

# Používání praktických 5 funkcí faxu

Tato kapitola vysvětluje následující témata:

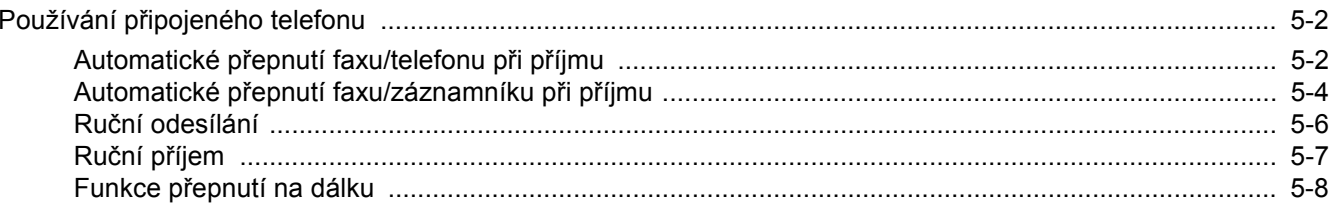

# <span id="page-43-1"></span>**Používání připojeného telefonu**

K zařízení je možné připojit telefon (zařízení dostupné u prodejců) a využívat různé funkce.

### <span id="page-43-2"></span><span id="page-43-0"></span>**Automatické přepnutí faxu/telefonu při příjmu**

Tato metoda příjmu je vhodná, používáte-li na jedné telefonní lince zároveň telefon i fax. Po odeslání faxu jej zařízení automaticky přijme, a jestliže druhá strana volá telefonem, zařízení vydá vyzváněcí tón, který uživatele vyzývá k přijetí hovoru.

#### <span id="page-43-3"></span>**DŮLEŽITÉ**

**Chcete-li použít automatické přepnutí faxu/telefonu, je třeba k zařízení připojit telefonní přístroj (běžně dostupný produkt).**

**Poté, co telefon vydal nastavený počet vyzváněcích tónů, musí druhá strana zaplatit poplatek za telefonní spojení i v případě, že přijímající zařízení neodpovídá.**

#### **Průběh příjmu**

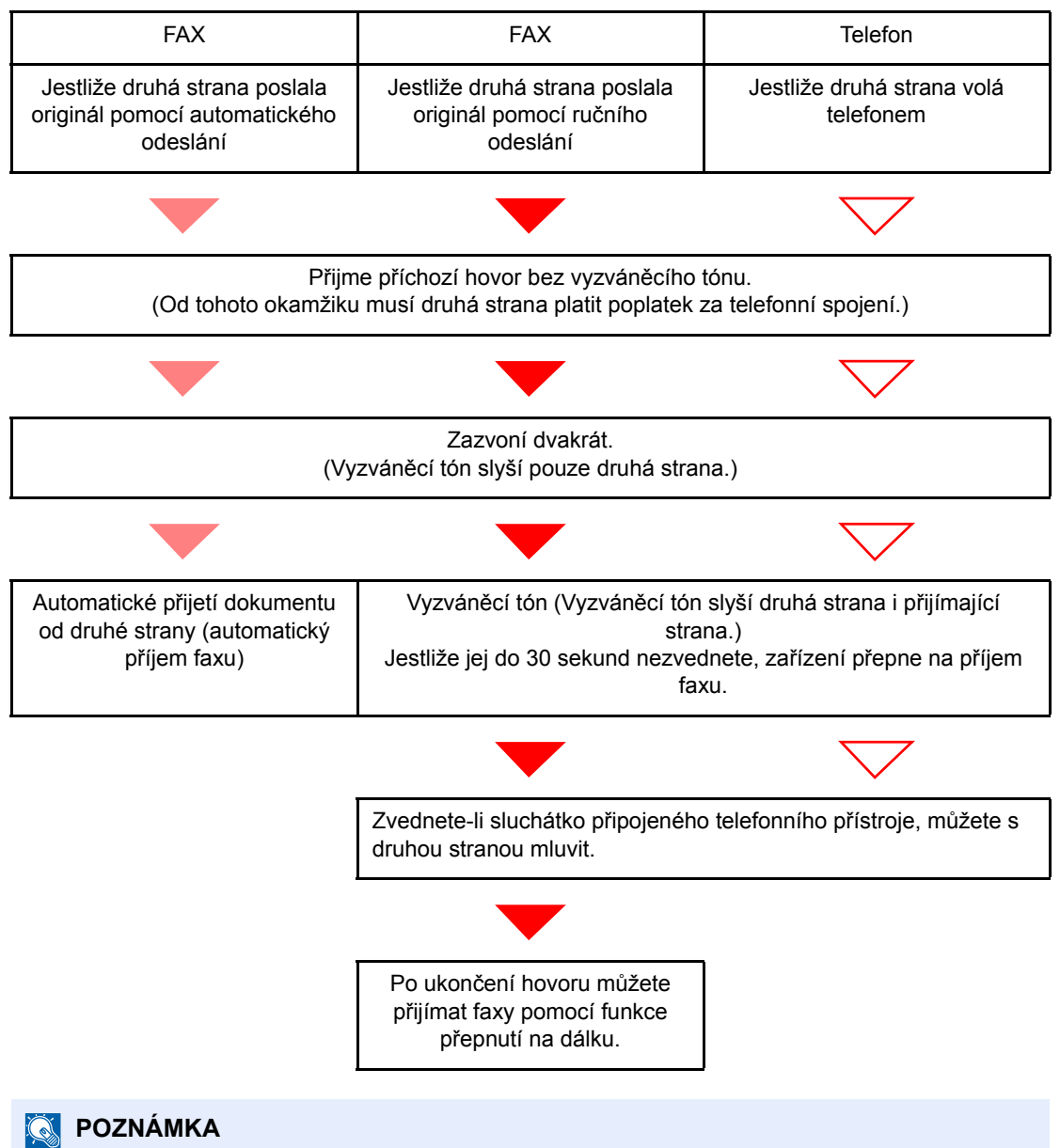

Po ukončení hovoru můžete také přijímat faxy pomocí funkce přepnutí na dálku.

Funkce př[epnutí na dálku \(strana 5-8\)](#page-49-1)

#### **Příprava:**

Pro výběr funkce [**Auto (FAX/TEL)**].

Viz *Anglický návod k obsluze faxu*.

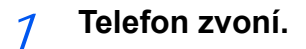

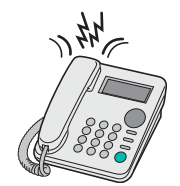

Připojený telefonní přístroj začne vyzvánět. Mějte na paměti, že pokud je počet zazvonění (pro automatické přepnutí faxu/telefonu) nastaven na [**0**] (nulu), nebude připojený telefon zvonit.

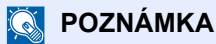

Počet zazvonění můžete změnit.

Viz *Anglický návod k obsluze faxu*.

#### 2 **Zvednout telefon.**

**Jestliže jde o volání z telefonu**

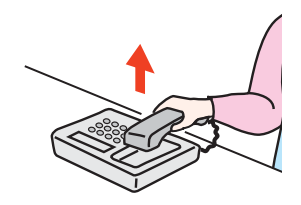

1 Zařízení vydá vyzváněcí tón, který uživatele vyzývá k přijetí hovoru. Sluchátko telefonu zvedněte do 30 sekund.

#### **<b>***C* POZNÁMKA

Jestliže jej do 30 sekund nezvednete, zařízení přepne na příjem faxu.

**2** Proveďte hovor s druhou stranou.

#### **<b>***C* POZNÁMKA

Po ukončení hovoru můžete také přijímat faxy pomocí funkce přepnutí na dálku.

Funkce př[epnutí na dálku \(strana 5-8\)](#page-49-1)

#### **Jestliže jde o volání z faxu**

Zařízení začne přijímat faxové originály.

### <span id="page-45-1"></span><span id="page-45-0"></span>**Automatické přepnutí faxu/záznamníku při příjmu**

Tato metoda je užitečná, pokud používáte zároveň záznamník a fax. Po odeslání faxu jej zařízení automaticky přijme, a jestliže druhá strana volá telefonem, zařízení se chová podle funkcí připojeného záznamníku. Jestliže tedy uživatel není přítomen, může druhá strana nechat na záznamníku vzkaz.

#### <span id="page-45-2"></span>**DŮLEŽITÉ**

**Používáte-li funkci automatického přepnutí faxu/záznamníku a při příjmu a před uplynutím jedné minuty od přijetí hovoru od druhé strany je alespoň 30 sekund ticho, aktivuje se funkce pro rozpoznání ticha a zařízení přepne na příjem faxu.**

#### **<b>***C* POZNÁMKA

Chcete-li použít automatické přepnutí faxu/záznamníku, je třeba k zařízení připojit telefonní přístroj vybavený záznamníkem (běžně dostupný produkt).

Pro podrobnosti, jako např. odpověď na zprávy, nahlédněte do návodu k obsluze daného záznamníku.

Počet zazvonění vydaných zařízením nastavte vyšší než počet zazvonění záznamníku

Viz *Anglický návod k obsluze faxu*.

#### **Průběh příjmu**

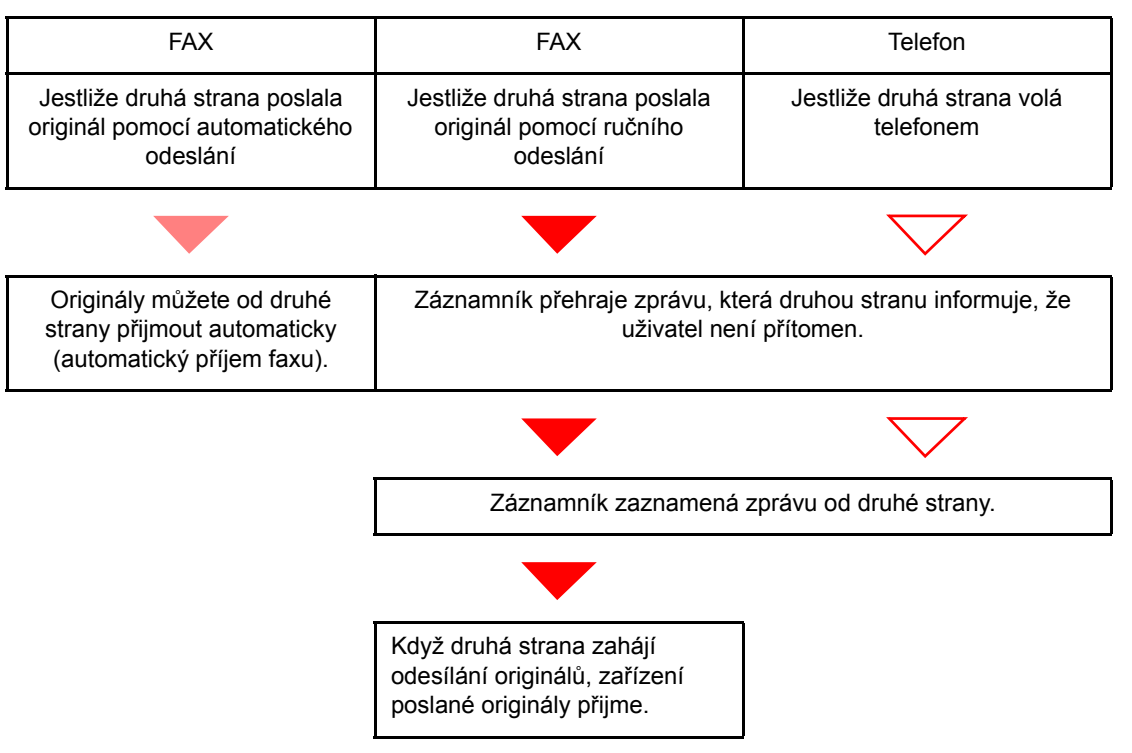

#### **Příprava:**

Zvolte funkci [**Auto (TAD)**].

Viz *Anglický návod k obsluze faxu*.

1 **Telefon zvoní.**

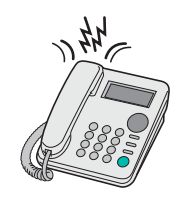

Připojený telefonní přístroj vydá nastavený počet vyzváněcích tónů.

#### **<b>Q**</u> POZNÁMKA

Jestliže zvednete sluchátko ve chvíli, kdy telefonní přístroj ještě vyzvání, přepne se zařízení do stejného stavu jako při ručním příjmu

Ruční př[íjem \(strana 5-7\)](#page-48-1)

#### 2 **Záznamník přijme volání.**

**Jestliže jde o volání z telefonu, ale uživatel není přítomen**

Záznamník přehraje automatickou zprávu a začne nahrávat zprávu od druhé strany.

#### **<b>Q** POZNÁMKA

Jestliže je během nahrávání ticho trvající déle než 30 sekund, přepne se zařízení na příjem faxu.

#### **Jestliže jde o volání z faxu**

Zařízení začne přijímat faxové originály.

### <span id="page-47-0"></span>**Ruční odesílání**

Pokud chcete mluvit s osobou u přijímajícího systému nebo tento systém potřebuje přepnout na fax, použijte k odesílání originálů tuto metodu.

<span id="page-47-1"></span>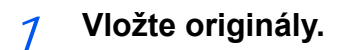

2 **Vytočte cíl.**

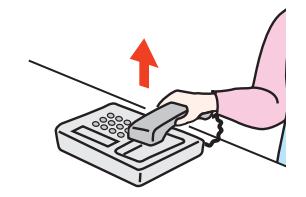

Zvedněte sluchátko a vytočte číslo příjemce.

#### 3 **Zkontrolujte, jestli je linka připojená k faxu příjemce.**

Pokud je cílem faxové zařízení, uslyšíte dlouhý vysoký tón. Jestliže někdo zvedne sluchátko, můžete s touto osobou mluvit.

#### 4 **Na obrazovce Domů stiskněte [FAX] > [Zavěšeno]**

#### 5 **Stiskněte tlačítko [Start].**

Přenos bude zahájen.

#### 6 **Vraťte sluchátko na místo.**

Jakmile se odesílání zahájí, vraťte sluchátko na jeho původní místo.

### <span id="page-48-1"></span><span id="page-48-0"></span>**Ruční příjem**

K příjmu může dojít poté, co se telefonní linka připojí k odesílateli.

#### <span id="page-48-2"></span>**<b>***C* POZNÁMKA

Přednastavený režim příjmu pro toto zařízení je automatický příjem faxu. Abyste mohli manuální příjem používat, je třeba změnit režim příjmu na manuální příjem. Pro změny v manuálním příjmu:

Viz *Anglický návod k obsluze faxu*.

#### 1 **Telefon zvoní.**

V případě příchozího hovoru telefon připojený k zařízení zazvoní.

#### 2 **Zvedněte sluchátko.**

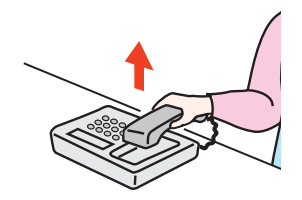

Zvedněte sluchátko telefonu.

#### 3 **Zkontrolujte, jestli je linka připojená k faxu odesílatele.**

Pokud je cílem faxové zařízení, uslyšíte tiché pípání. Jestliže někdo zvedne sluchátko, můžete s touto osobou mluvit.

#### 4 **Na obrazovce Domů stiskněte [FAX] > [Zavěšeno] > [Ruční příjem]**

Zahájí se příjem.

#### **<b>***C* POZNÁMKA

Pokud používáte telefon, který umí odesílat tónové signály, můžete pomocí něho zahájit příjem originálů přes funkci přepnutí na dálku.

Funkce př[epnutí na dálku \(strana 5-8\)](#page-49-1)

#### 5 **Vraťte sluchátko na místo.**

Jakmile se příjem zahájí, vraťte sluchátko na jeho původní místo.

### <span id="page-49-1"></span><span id="page-49-0"></span>**Funkce přepnutí na dálku**

Příjem faxu můžete zahájit pomocí připojeného telefonu. Tato funkce se hodí, pokud chcete používat zařízení a telefon (zařízení dostupné u prodejců) společně, ale každé z jiného místa.

#### <span id="page-49-2"></span>**<b>***C* POZNÁMKA

Chcete-li použít funkci přepnutí na dálku, je třeba k zařízení připojit telefonní přístroj (běžně dostupný produkt) s funkcí odesílání zvukového signálu. I v případě, že takový telefonní přístroj máte, může se stát, že funkce nebude fungovat správně. Záleží na typu telefonního zařízení. Více informací získáte u našeho obchodního zástupce nebo u prodejce.

Tovární nastavení čísla dálkového přepnutí je 55.

Toto číslo lze změnit.

<span id="page-49-3"></span>Viz *Anglický návod k obsluze faxu*.

#### **Použití čísla přepnutí na dálku**

Příjem faxu můžete zahájit prostřednictvím připojeného telefonního přístroje podle následujícího postupu.

#### 1 **Připojený telefonní přístroj začne vyzvánět.**

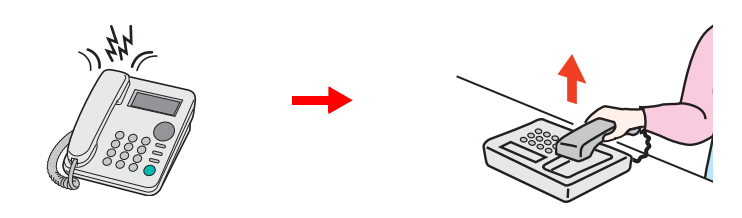

Zvedněte sluchátko telefonu.

**<b>***C* POZNÁMKA Počet zazvonění můžete změnit.

Viz *Anglický návod k obsluze faxu*.

#### 2 **Stiskněte číslo pro přepnutí na dálku (2 číslice).**

Jakmile ze sluchátka uslyšíte tón faxu, zadejte dvojmístné číslo pro přepnutí na dálku pomocí klávesnice na telefonním zařízení. Telefonní linka se přepne na zařízení a příjem bude zahájen.

# Odstraňování 6 problémů

Tato kapitola vysvětluje následující témata:

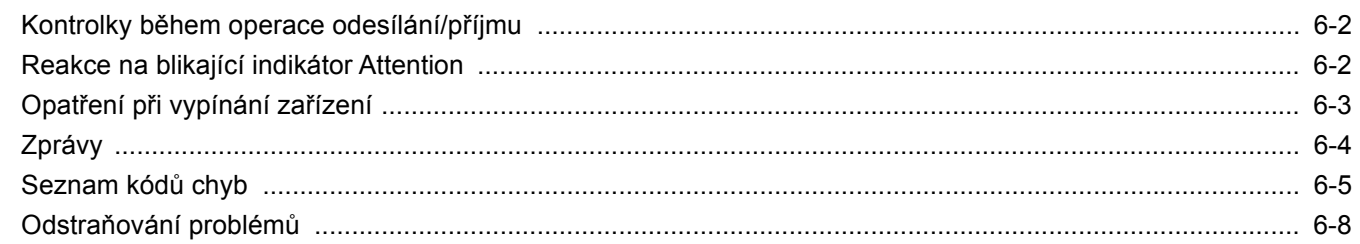

# <span id="page-51-0"></span>**Kontrolky během operace odesílání/příjmu**

Kontrolky [**Processing**] a [**Memory**] ukazují stav přenosu faxu.

- Kontrolka [**Processing**] bliká při přenosu a příjmu faxu.
- Kontrolka [**Memory**] bliká, když se zdrojová data ukládají do paměti pro přenos přes paměť.
- Kontrolka [**Memory**] svítí, když jsou v paměti uložena zdrojová data pro odložený přenos.

<span id="page-51-2"></span>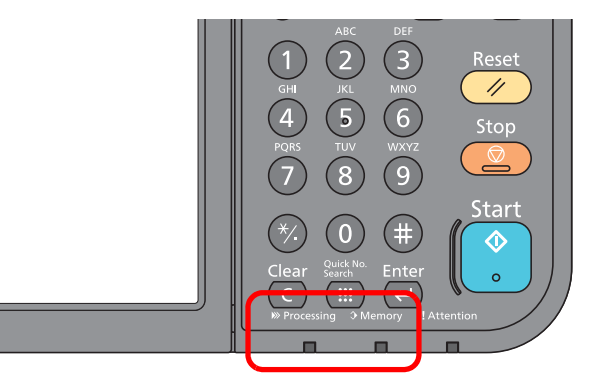

## <span id="page-51-1"></span>**Reakce na blikající indikátor Attention**

Jestliže bliká kontrolka [**Attention**], volbou tlačítka [**Status/Job Cancel**] zobrazíte chybové hlášení. Není-li po stisku tlačítka [**Status/Job Cancel**] zobrazeno na dotykovém panelu hlášení nebo kontrolka Pozor svítí po dobu 1,5 sekundy, zkontroluite následující.

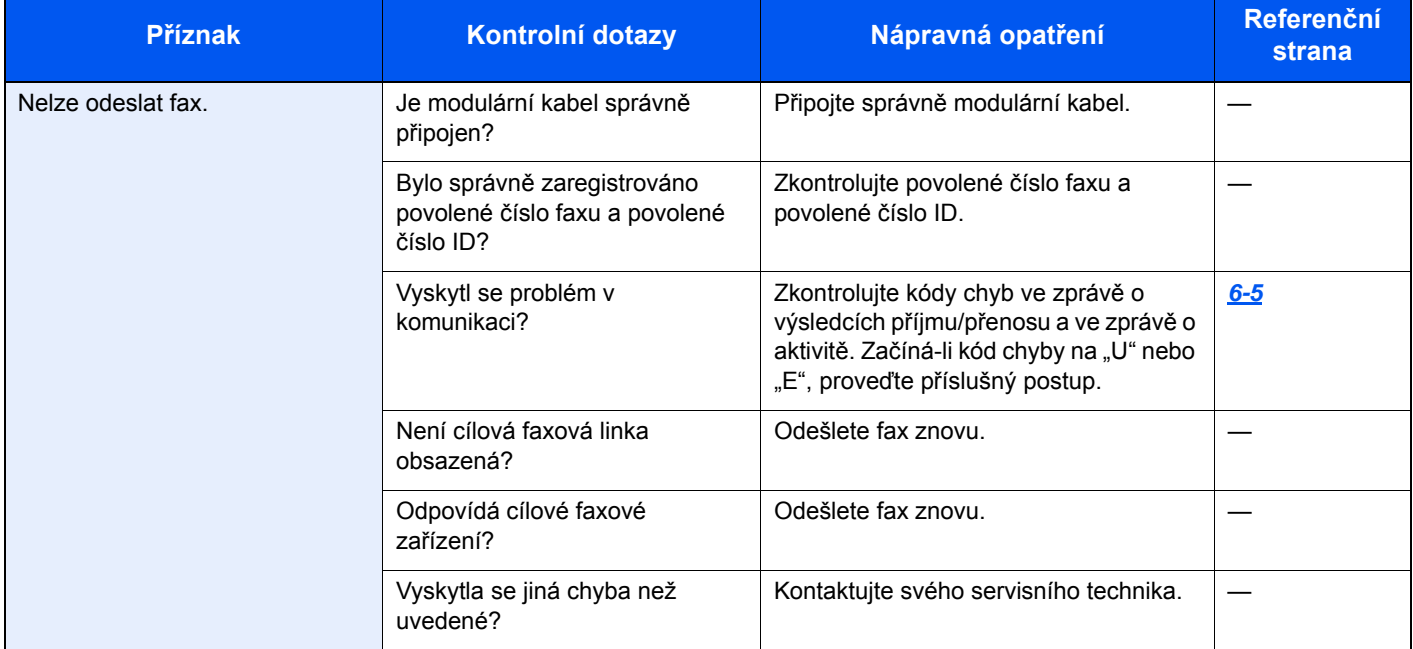

# <span id="page-52-0"></span>**Opatření při vypínání zařízení**

Chcete-li zařízení vypnout, stiskněte tlačítko Power. Nelze automaticky přijímat faxy, jestliže je vypínač vypnut. Před vypnutím vypínače zkontrolujte, zda jsou kontrolky [**Processing**] a [**Memory**] vypnuté.

<span id="page-52-1"></span>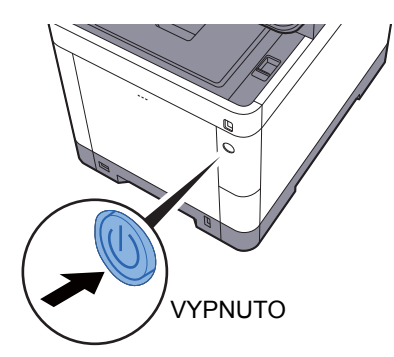

Je-li nastaveno [**Zobrazit zprávu o vypnutí**], zobrazí se obrazovka pro potvrzení vypnutí.

Vypnutí zařízení trvá asi 3 minuty.

Viz *Anglický návod k obsluze faxu*.

#### **<b>***C* POZNÁMKA

Pokud kontrolka [**Processing**] nebo kontrolka [**Memory**] svítí, zařízení je v provozu. Vypnutí hlavního vypínače v okamžiku, kdy zařízení pracuje, může způsobit poškození.

# <span id="page-53-1"></span><span id="page-53-0"></span>**Zprávy**

Dojde-li k chybě, zobrazí se na displeji jedno z níže uvedených hlášení. To vám pomůže zjistit a napravit problém.

#### *C* POZNÁMKA

Dojde-li k chybě při přenosu, vytvoří se zpráva o výsledku odeslání/přijetí.

Zkontrolujte kód chyby uvedený ve zprávě a vyhledejte podrobnější popis:

**Seznam kódů [chyb \(strana 6-5\)](#page-54-0)** 

Pro tisk protokolu odesílání/příjmu:

Viz *Anglický návod k obsluze faxu*.

Kódy chyb můžete zjistit také pomocí zprávy o činnosti

Viz *Anglický návod k obsluze faxu*.

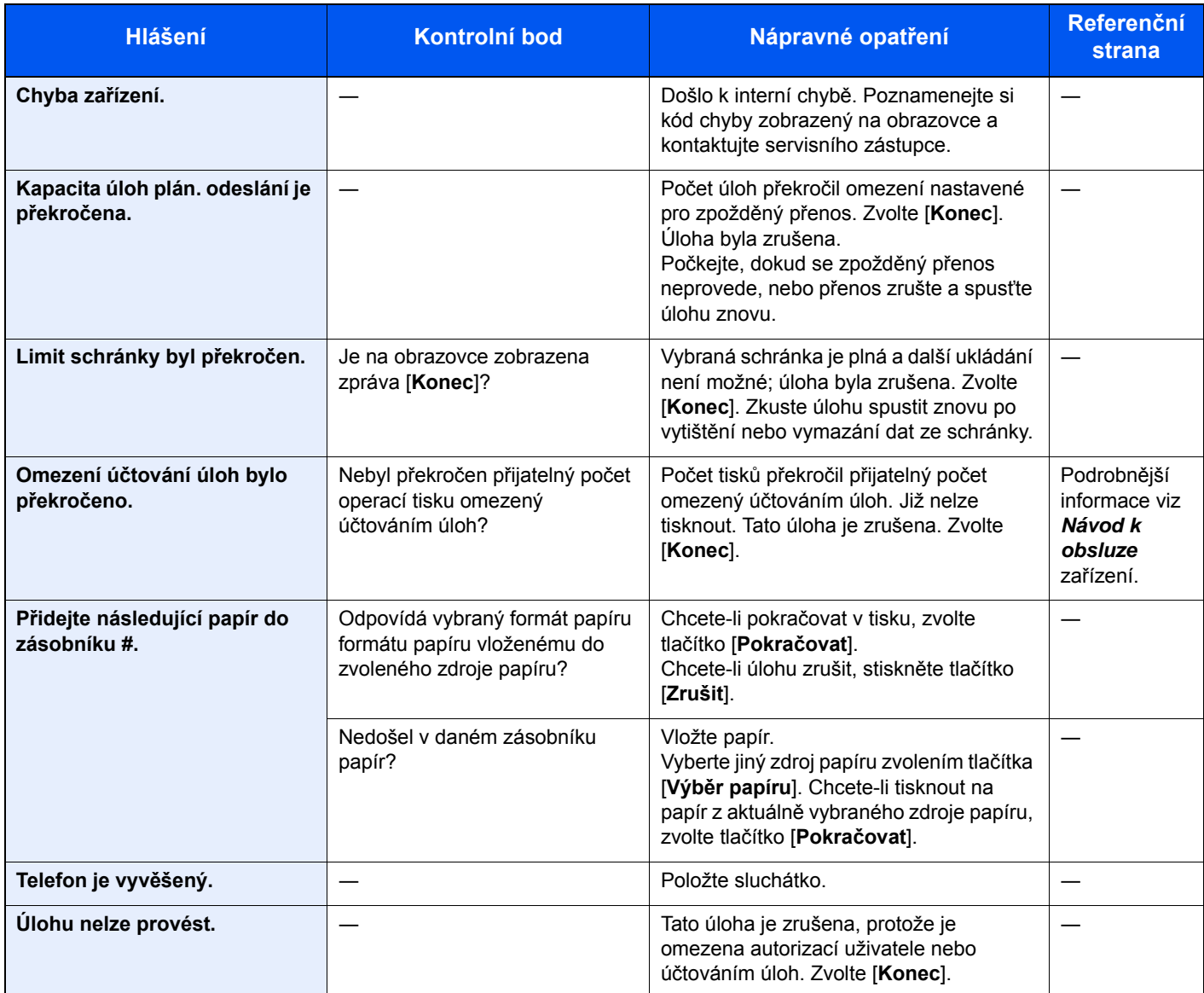

# <span id="page-54-1"></span><span id="page-54-0"></span>**Seznam kódů chyb**

Dojde-li k chybě při přenosu, zaznamená se do zprávy o výsledku odeslání/příjmu a zprávy o činnosti jeden z následujících kódů chyb.

#### *C* POZNÁMKA

V kódu chyby se objeví "U"nebo "E" podle nastavení rychlosti komunikace.

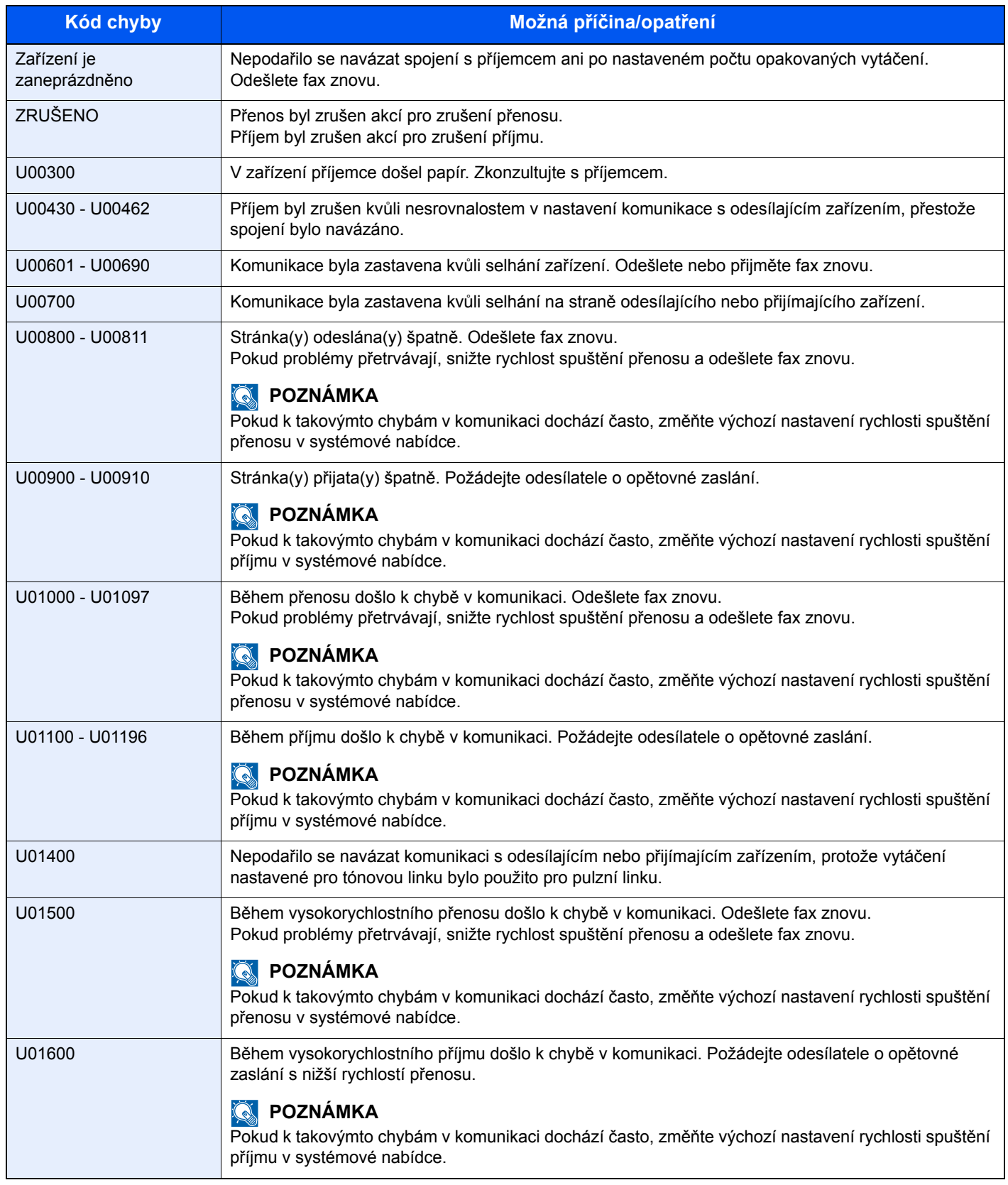

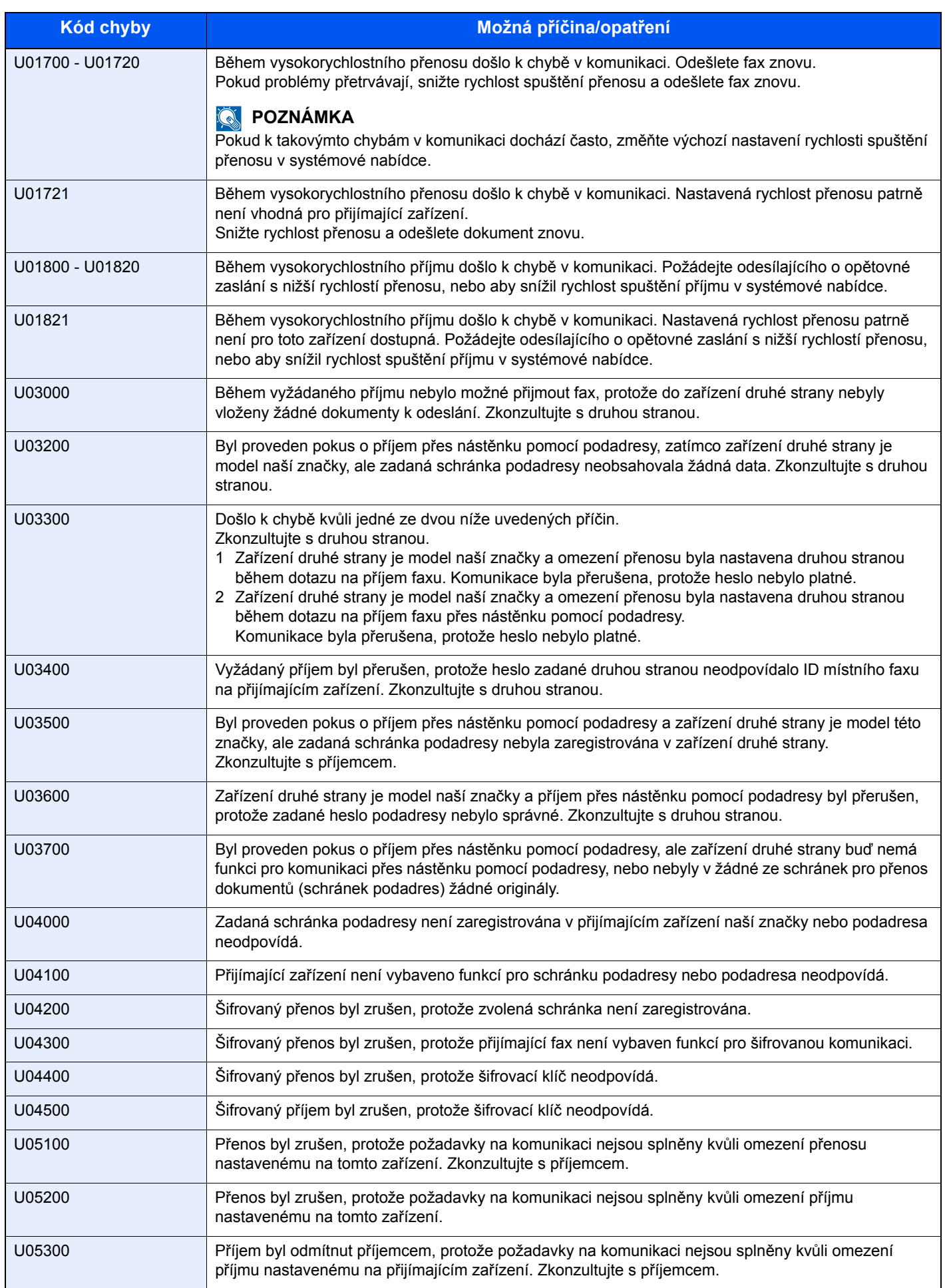

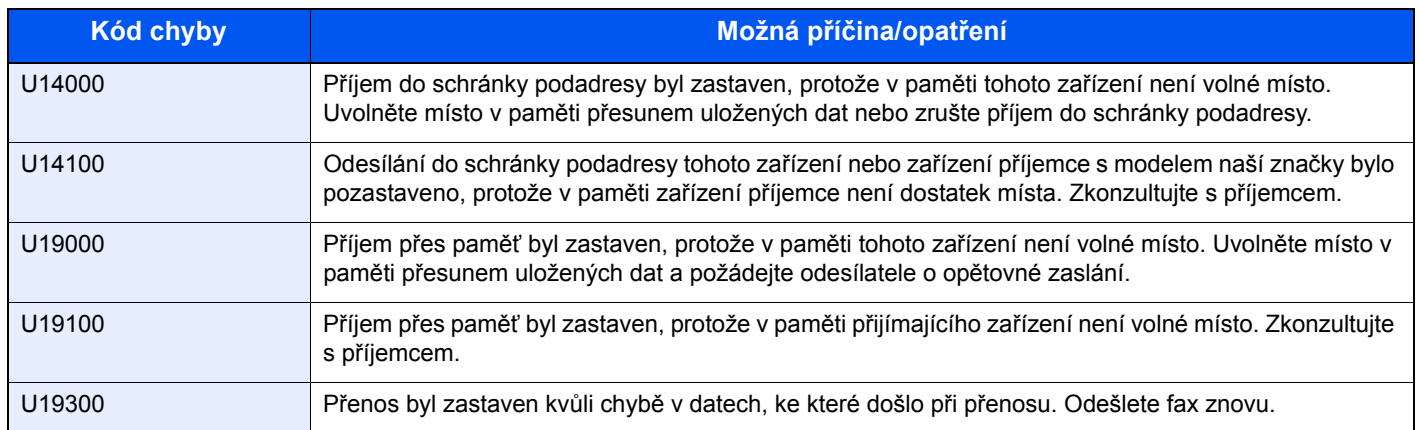

# <span id="page-57-5"></span><span id="page-57-0"></span>**Odstraňování problémů**

Jestliže se vyskytne problém, zkontrolujte nejprve následující. Pokud problém přetrvává, obraťte se na vašeho prodejce nebo na zástupce servisu.

<span id="page-57-4"></span><span id="page-57-3"></span><span id="page-57-2"></span><span id="page-57-1"></span>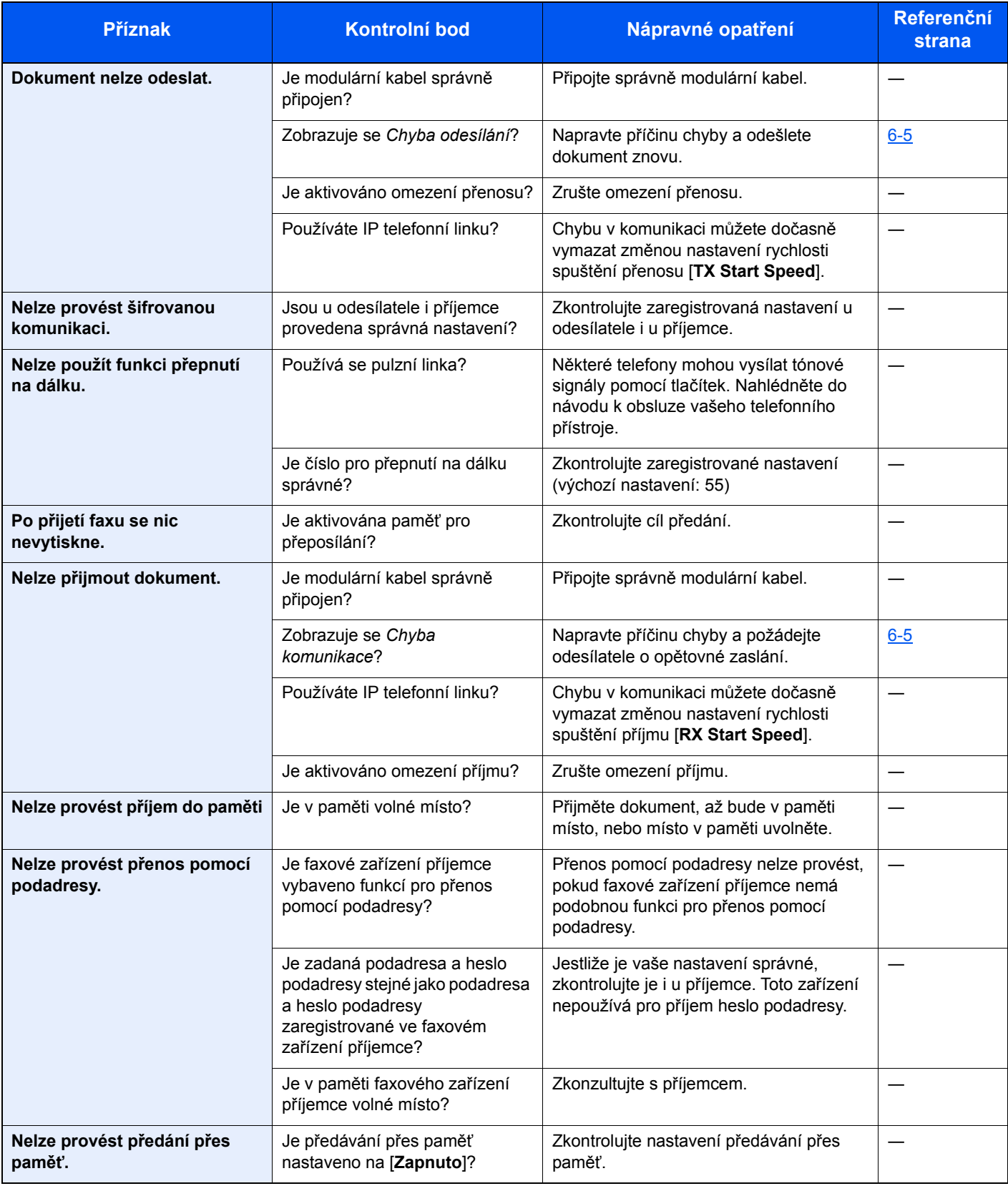

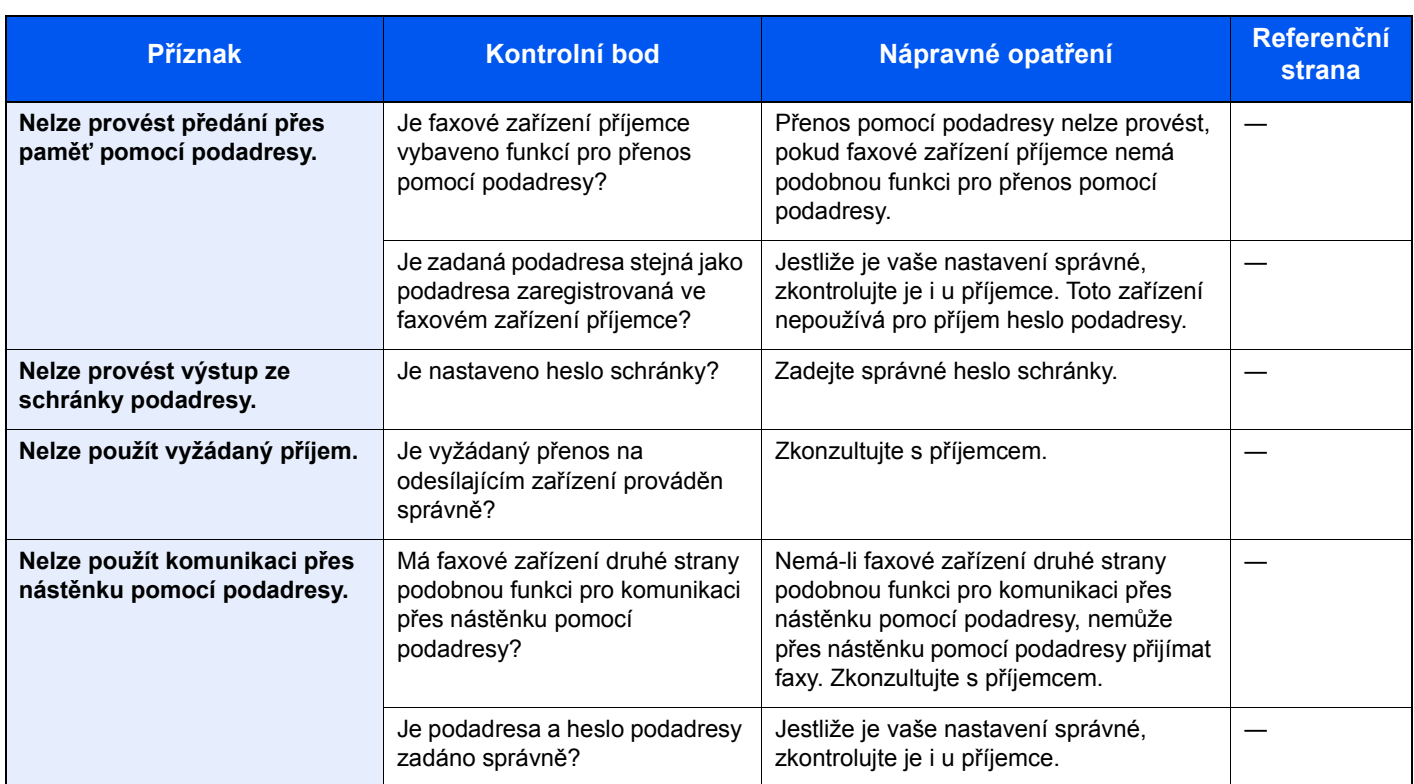

### $\mathbf{Z}$ **Dodatek**

#### Tato kapitola vysvětluje následující témata:

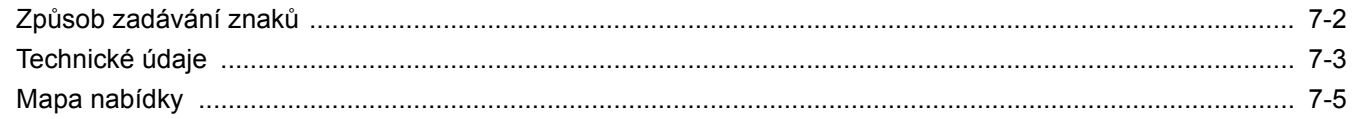

# <span id="page-60-1"></span><span id="page-60-0"></span>**Způsob zadávání znaků**

Chcete-li vložit znaky jména, použijte klávesnici na dotykovém panelu podle níže uvedených pokynů.

#### *C* POZNÁMKA

Dostupná jsou rozvržení kláves QWERTY, QWERTZ a AZERTY, stejná jako u počítačové klávesnice. Změňte rozložení dle potřeby. Informace ohledně změny rozvržení naleznete v dokumentu:

*Návod k obsluze* zařízení

Jako příklad je zde použito rozložení QWERTY. Pomocí stejných kroků můžete vybrat jiné rozložení.

### **Obrazovky zadání**

#### **Obrazovka zadání malých písmen**

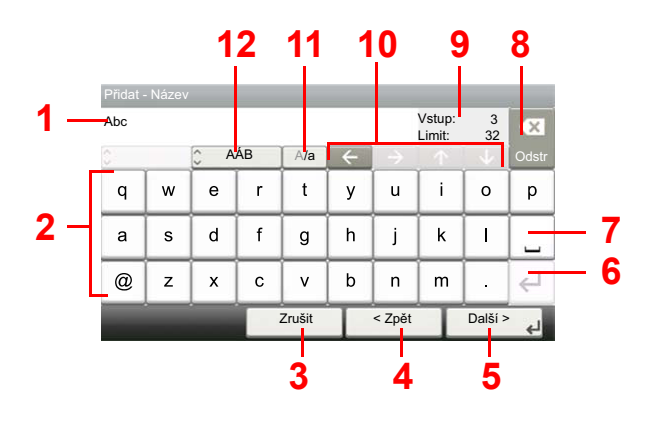

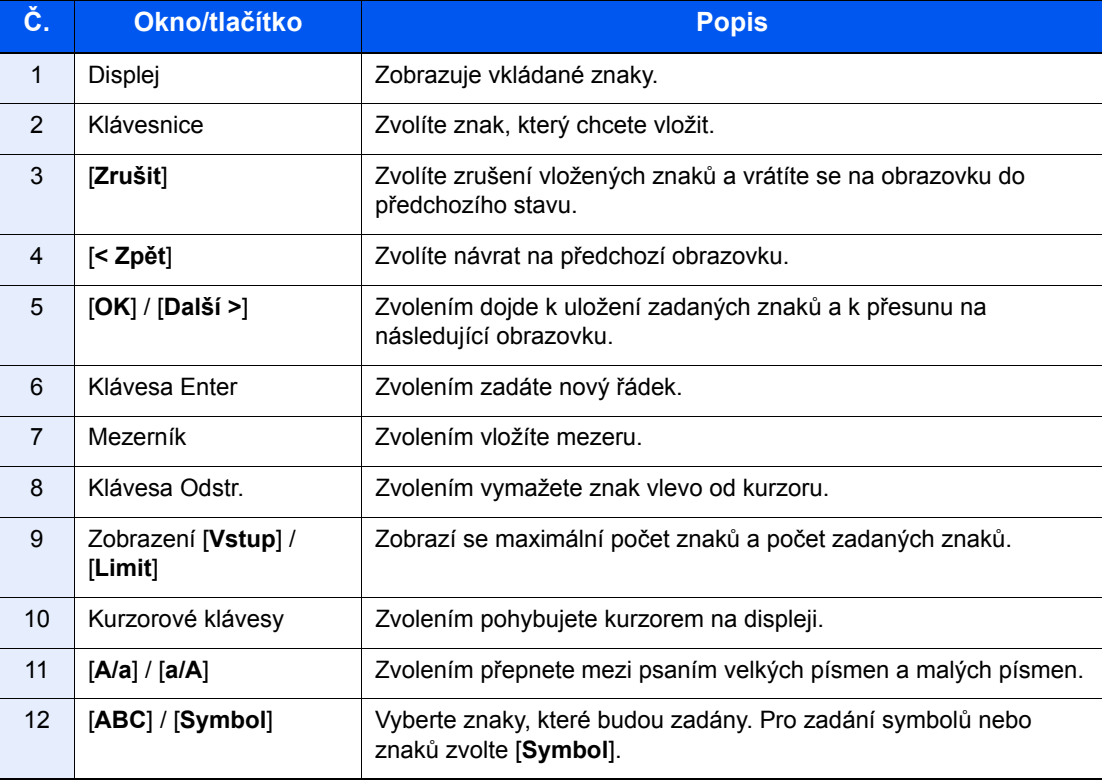

# <span id="page-61-1"></span><span id="page-61-0"></span>**Technické údaje**

#### **DŮLEŽITÉ**

**Tyto technické údaje mohou být bez upozornění změněny.**

#### **Funkce faxu**

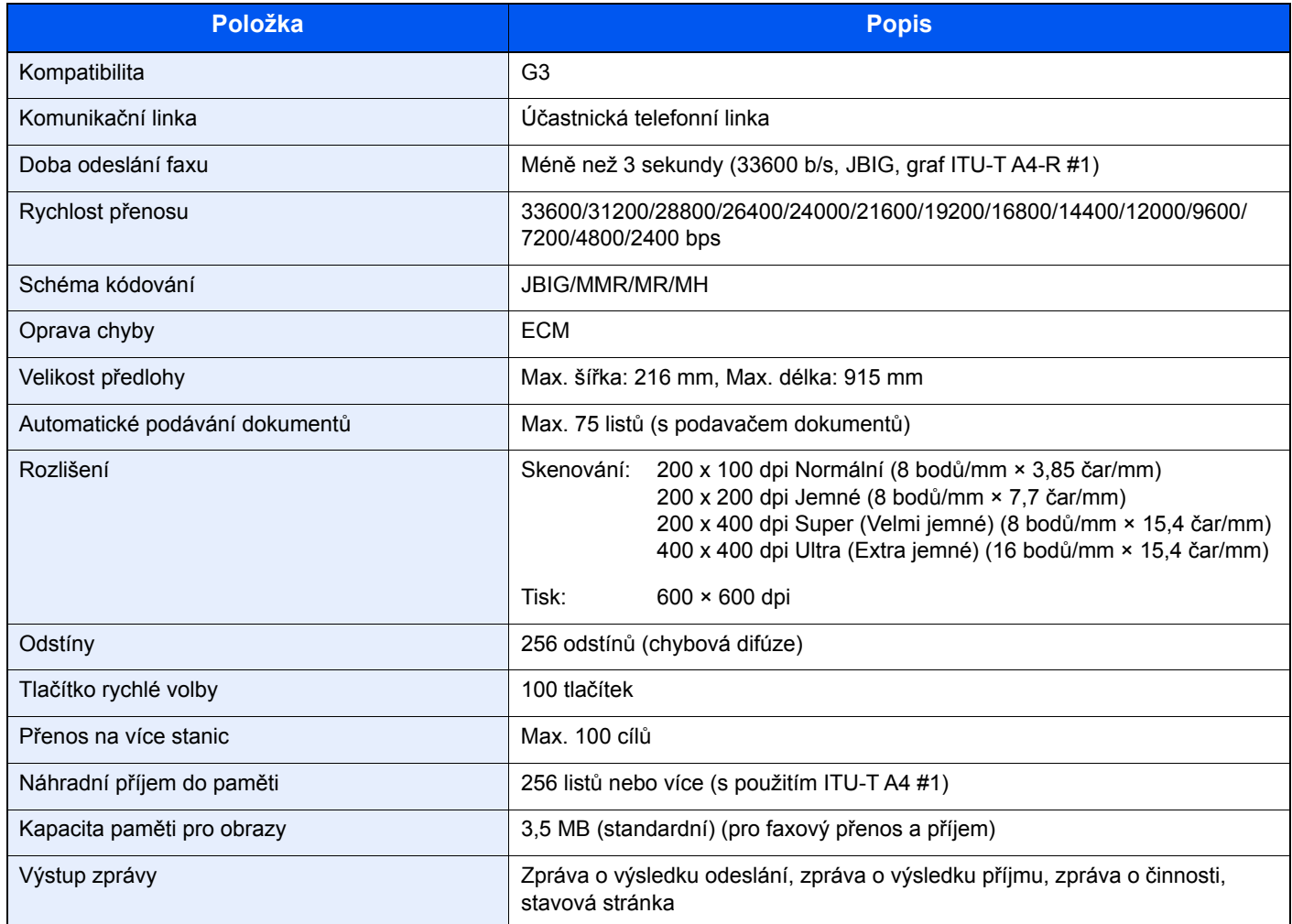

#### **Funkce síťového faxu**

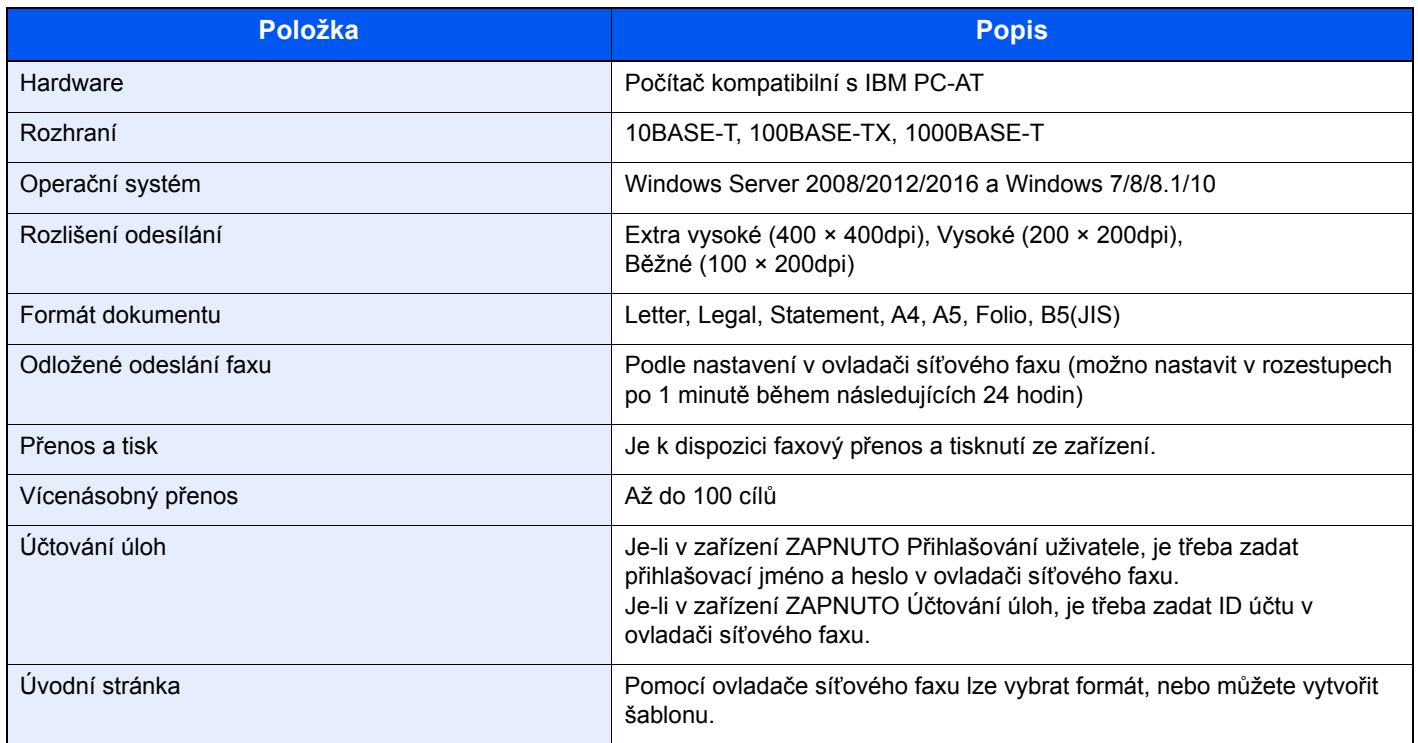

# <span id="page-63-0"></span>**Mapa nabídky**

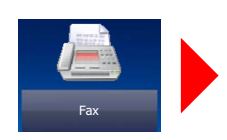

<span id="page-63-1"></span>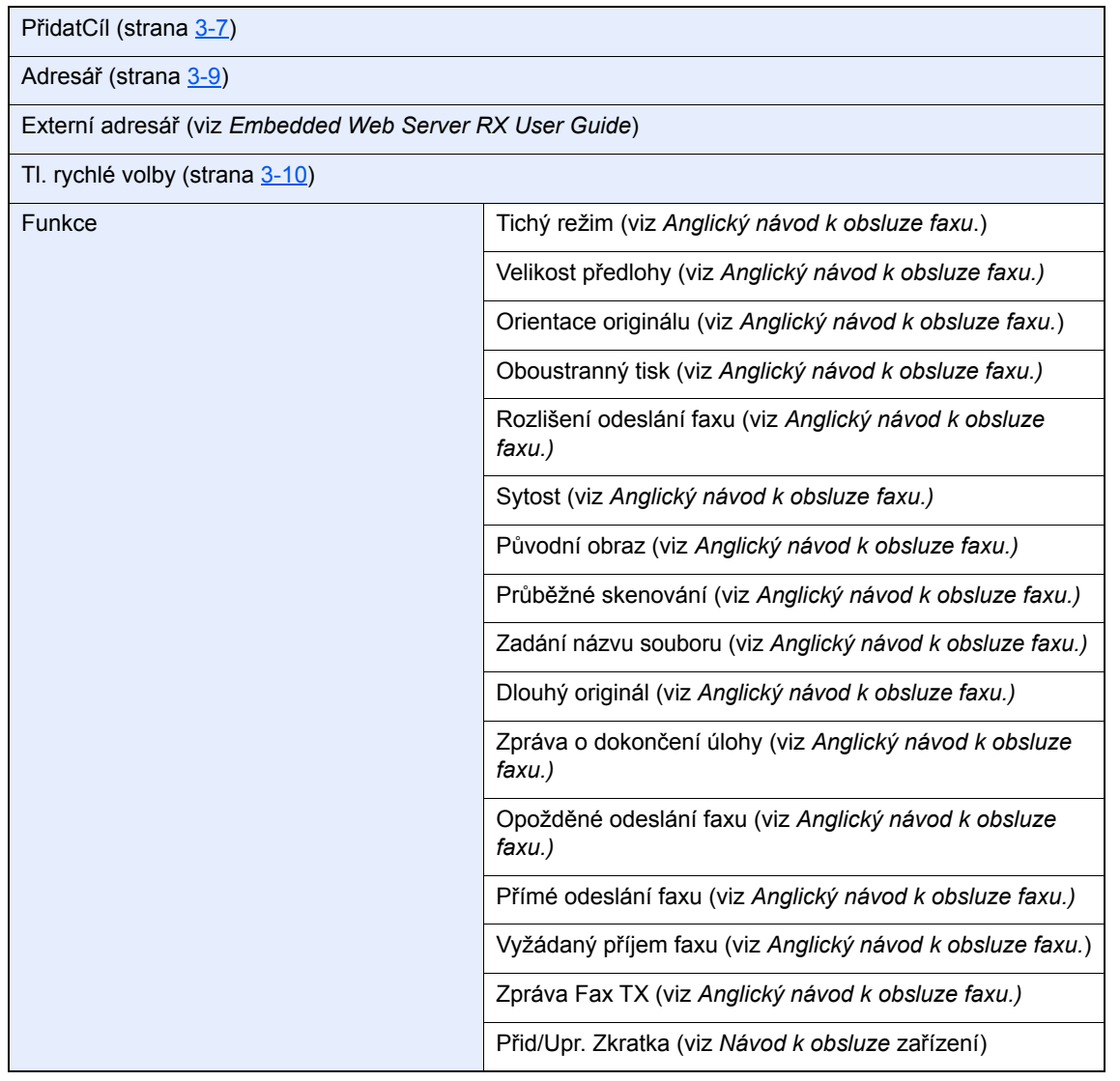

 $\mathcal{L}_{\mathcal{A}}$ 

Pole Podadresa (viz *Anglický návod k obsluze faxu*.)

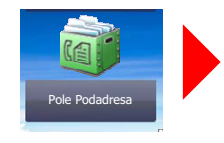

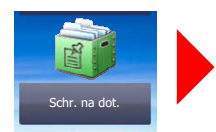

Schránka pro dotazování (viz *Anglický návod k obsluze faxu*.)

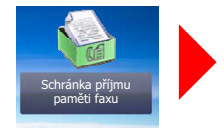

Schránka příjmu paměti faxu (viz *Anglický návod k obsluze faxu*.)

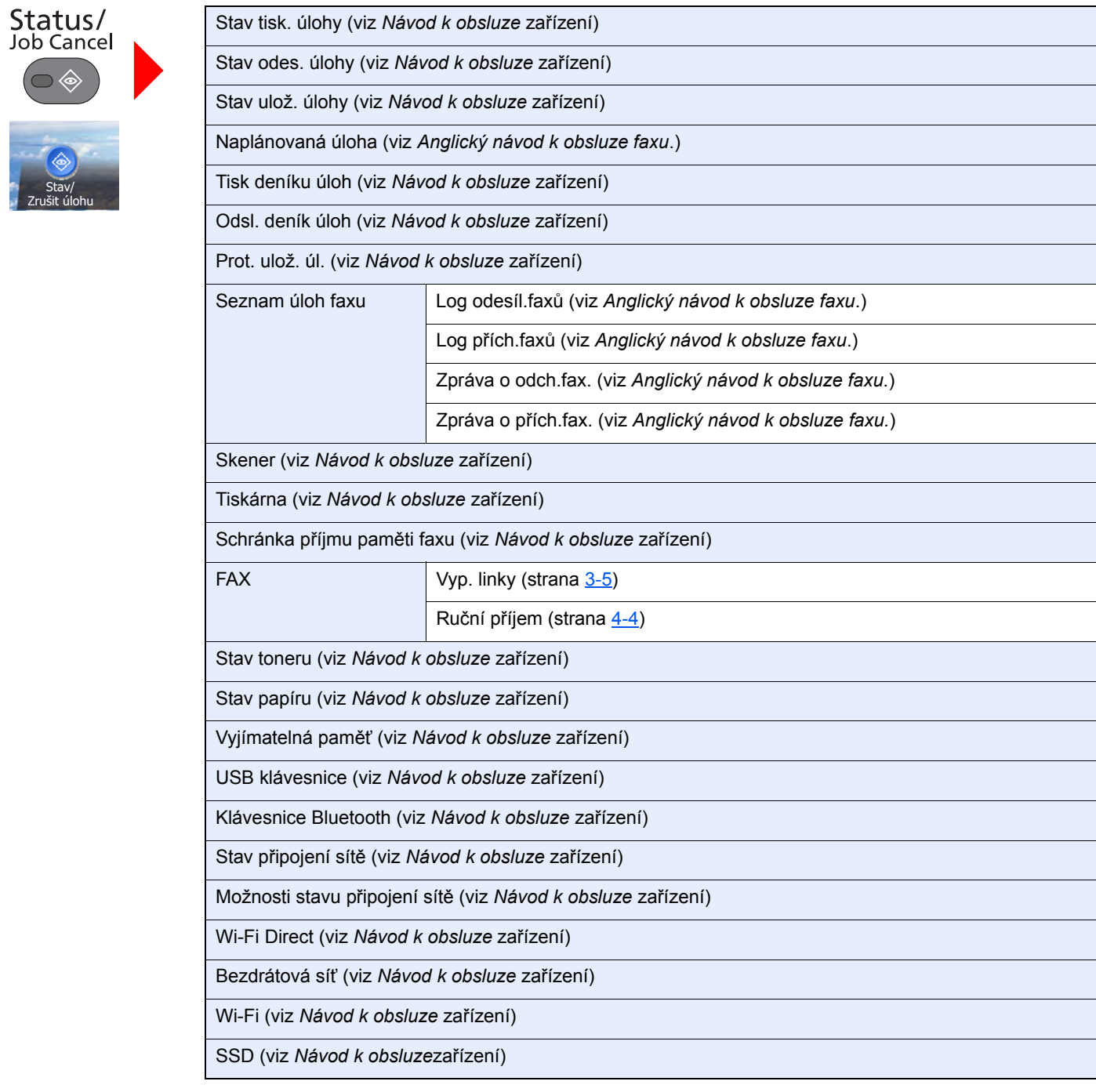

System Menu /<br>Counter  $\overline{\mathcal{O}}$ 

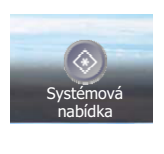

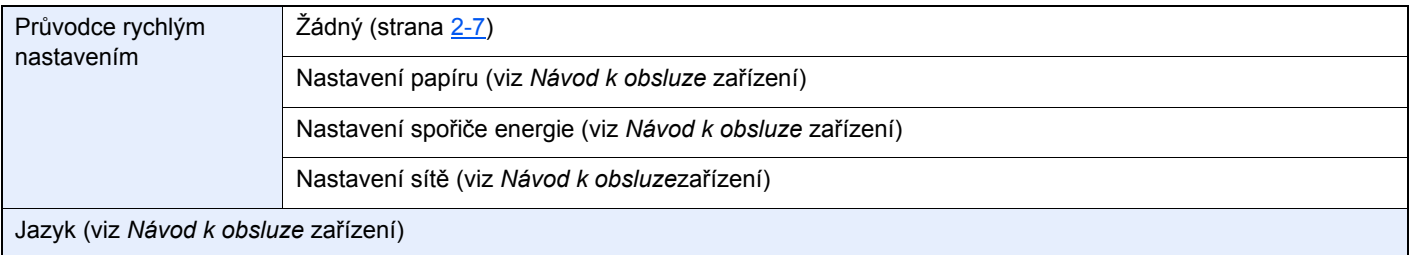

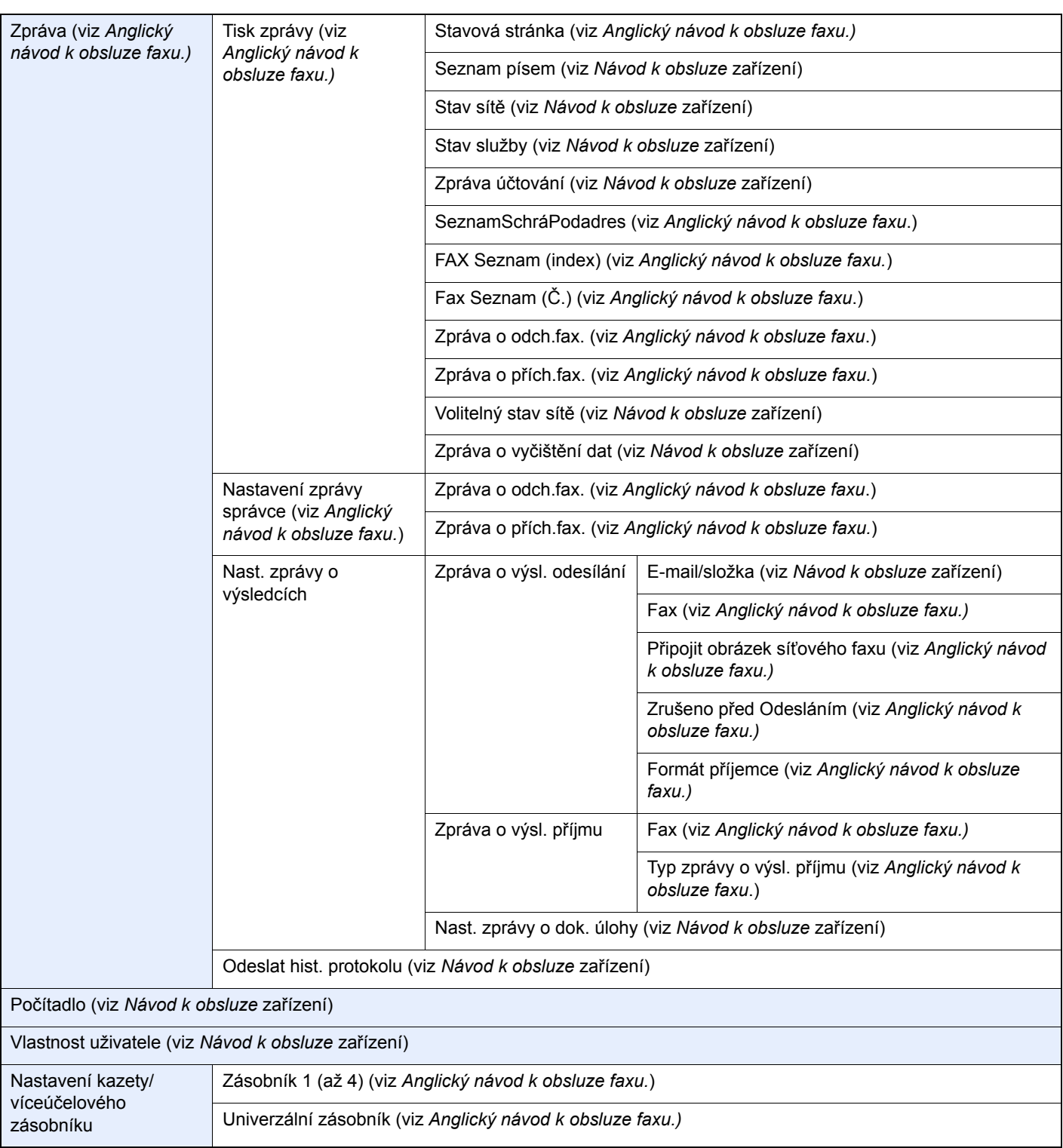

![](_page_66_Picture_201.jpeg)

![](_page_67_Picture_271.jpeg)

![](_page_68_Picture_147.jpeg)

# **Rejstřík**

#### **A**

Adresář [3-9](#page-29-1) Vyhledávání [3-9](#page-29-2) Výběr cíle [3-9](#page-29-1) Automatické přepnutí faxu/telefonu při příjmu [5-2](#page-43-3) Automatické přepnutí faxu/záznamníku při příjmu [5-4](#page-45-2) Automatický příjem faxů [4-2](#page-36-0)

### **Č**

Čas [2-9](#page-19-1) Číslo místního faxu [2-7](#page-17-1)

#### **D**

Datum [2-9](#page-19-2) Datum/čas manuálního příjmu [4-6](#page-40-4) Datum/čas příjmu [4-6](#page-40-5) Dávkový tisk [4-6](#page-40-6) Dotykový panel [2-5](#page-15-0)

#### **F**

Funkce přepnutí na dálku [5-8](#page-49-2) Použití [5-8](#page-49-3)

#### **H**

Hlasitost tónů Hlasitost monitoru faxu [2-7](#page-17-2) Hlasitost reproduktoru faxu [2-7](#page-17-3) Upozornění na dokončení úlohy [2-7](#page-17-4)

#### **I**

ID místního faxu [2-7](#page-17-5)

#### **K**

Klávesa Enter [2-6](#page-16-0) Kontrolky [6-2](#page-51-2) Konvence používané v této příručce [iv](#page-4-0)

#### **M**

Mapa nabídky [7-5](#page-63-1)

#### **N**

Nastavení PBX [2-10](#page-20-1) Název míst. faxu [2-7](#page-17-6) Názvy částí a funkce [2-2](#page-12-0) Nelze odeslat dokument. [6-8](#page-57-1) Nelze provést přenos pomocí podadresy [6-8](#page-57-2) Nelze přijmout dokument. [6-8](#page-57-3) Nic se nevytiskne [6-8](#page-57-4)

#### **O**

Oboustranný tisk [4-6](#page-40-7) Obrazovka Domů [2-5](#page-15-1) Odstraňování problémů [6-8](#page-57-5) Opakované vytáčení [3-6](#page-26-0)

Opatření při vypínání zařízení [6-3](#page-52-1) Ovládací panel [2-4](#page-14-0)

#### **P**

Podavač originálů [2-3](#page-13-0) Průvodce rychlým nastavením [2-7](#page-17-7) Přenos přes paměť [3-2](#page-22-0) Příjem do paměti [4-3](#page-37-0)

#### **R**

Režim příjmu [4-2](#page-36-1) Ruční odesílání [5-6](#page-47-1) Ruční příjem [4-4](#page-38-2), [5-7](#page-48-2)

#### **S**

Seznam kódů chyb [6-5](#page-54-1) Stav odesílání [3-4](#page-24-0)

#### **T**

Technické údaje [7-3](#page-61-1) Telefonní linka [2-7](#page-17-8) Tisk 2 v 1 [4-6](#page-40-8) Tlačítko Quick No. Search [2-6](#page-16-1) Tlačítko rychlé volby Výběr cíle [3-10](#page-30-1) Tlačítko rychlého zadání Výběr cíle [3-10](#page-30-2) Typ média - fax [4-7](#page-41-1) Typ média pro tiskový výstup [4-7](#page-41-2)

#### **U**

Uživatelské účty Přihlášení [3-13](#page-33-0)

#### **Ú**

Účtování úloh Přihlášení [3-14](#page-34-0)

#### **V**

Vícenásobný přenos [3-11](#page-31-0) Výběr TTI (Transmit Terminal Identification = identifikace koncového zařízení pro přenos) [2-7](#page-17-9)

#### **Z**

Zařízení (názvy) [2-2](#page-12-1) Záměna priority odeslání [3-4](#page-24-1) Zprávy [6-4](#page-53-1) Způsob zadávání znaků [7-2](#page-60-1) Zrušení přenosu přes paměť Zrušit [3-5](#page-25-1) Zrušit Zrušení odesílání (Přerušení komunikace) [3-5](#page-25-2) Zrušení přenosu přes paměť [3-5](#page-25-1)

![](_page_70_Picture_0.jpeg)

TA Triumph-Adler GmbH Betriebsstätte Norderstedt Ohechaussee 235 22848 Norderstedt Germany